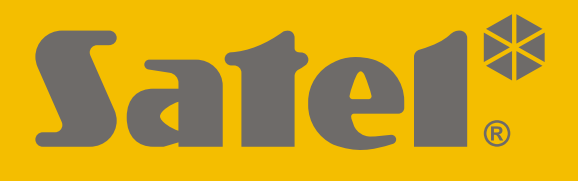

# **KNX-BSA12L (24 V DC) KNX-BSA12H (230 V AC)**

## **Actuador de persiana**

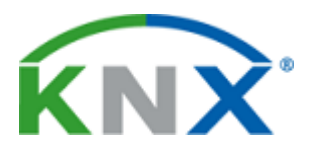

 $C<sub>f</sub>$ 

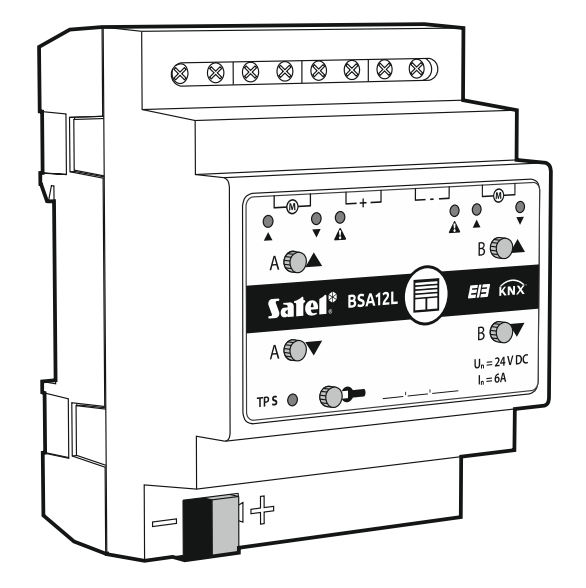

Versión del firmware 1.02 knx-bsa\_es 09/20

SATEL sp. z o.o. • ul. Budowlanych 66 • 80-298 Gdańsk • POLSKA tel. 58 320 94 00 • servicio técnico 58 320 94 30 • dept. técnico 58 320 94 20; 604 166 075 **www.satel.eu**

## **PRECAUCIONES**

El dispositivo debe ser instalado por el personal especializado en la materia.

Antes de proceder al montaje, por favor, familiarízate cuidadosamente con este manual.

Cualquier modificación o reparación del dispositivo no autorizada por el fabricante supondrá la anulación de los derechos resultantes de la garantía.

La empresa SATEL tiene como objetivo mejorar continuamente la calidad de sus productos, por tanto, las especificaciones técnicas de los productos, el firmware, el software y las aplicaciones, pueden sufrir modificaciones. Para obtener información actualizada acerca de las modificaciones introducidas, por favor, visita nuestra página web: http://www.satel.eu

#### **La declaración de conformidad está disponible en la página www.satel.eu/ce.**

En el manual pueden aparecer los siguientes símbolos:

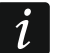

- nota;
- advertencia.

### $<sup>Í</sup>NDICE$ </sup>

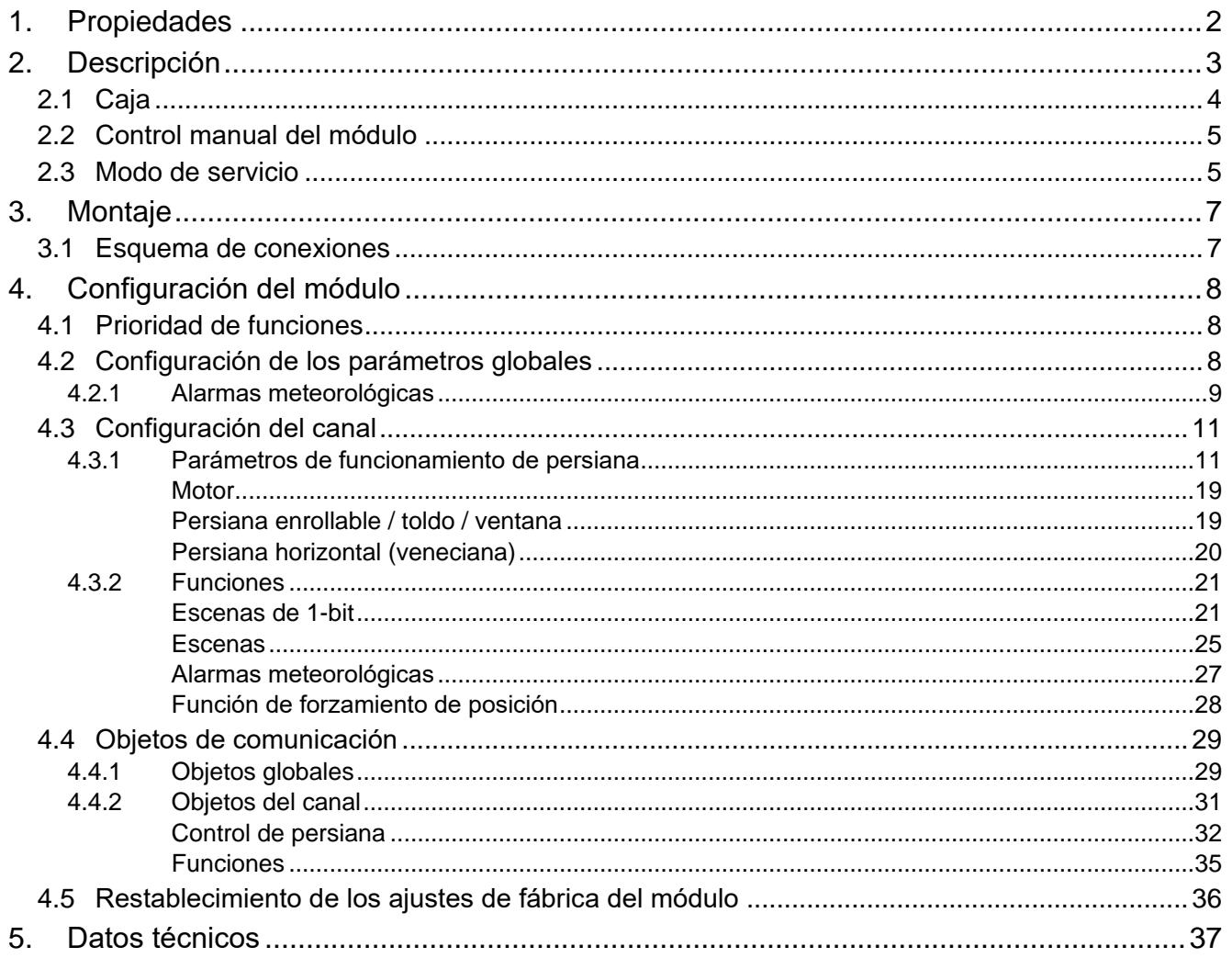

Los módulos KNX-BSA12L y KNX-BSA12H son actuadores de persiana KNX que permiten controlar el movimiento de las persianas horizontales (venecianas), verticales, enrollables y los toldos. Además, permiten controlar el movimiento de las ventanas con accionamiento eléctrico. El módulo KNX-BSA12L está dedicado a controlar los dispositivos con el motor de 24 V DC. En cambio, el módulo KNX-BSA12H puede controlar los dispositivos con el motor de 230 V AC.

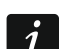

*El módulo KNX-BSA12L y KNX-BSA12H dispone de dos salidas físicas a las cuales corresponden dos canales lógicos. Cada canal permite controlar la ventana o un tipo seleccionado de las persianas. La configuración de los parámetros de funcionamiento de los canales se realiza en el programa ETS y es igual para ambos módulos, salvo si trata de la definición de las persianas verticales ya que este tipo de persianas lo controla sólo el módulo KNX-BSA12L.* 

*En este manual el término «persiana» se usa para referirse a las persianas horizontales, verticales, enrollables, a los toldos y a las ventanas con accionamiento eléctrico.*

## <span id="page-3-0"></span>**1. Propiedades**

- Comunicación con el bus KNX por medio del conector de bus integrado.
- Información sobre el estado del módulo y de los respectivos canales.
- Posibilidad de seleccionar el tipo de persiana para cada canal.
- Detección automática del tiempo de desplazamiento de persiana y del tiempo de ajuste de lamas.
- Alarmas meteorológicas (lluvia, viento, frío).
- Función de forzamiento de posición.
- Posibilidad de realizar las escenas para cada uno de los canales por medio de los comandos de 1 y 8 bits.
- Protecciones que posibilitan detectar el error de persiana (corte de alimentación, posición incorrecta, fallo mecánico, sobrecalentamiento del motor).
- Control manual de desplazamiento de persiana por medio de los botones en la caja.
- Diodos LED para mostrar el estado de cada uno de los canales / persianas.
- Posibilidad de montaje en el carril DIN (35 mm).
- Configuración del módulo por medio del programa ETS.

## <span id="page-4-0"></span>**2. Descripción**

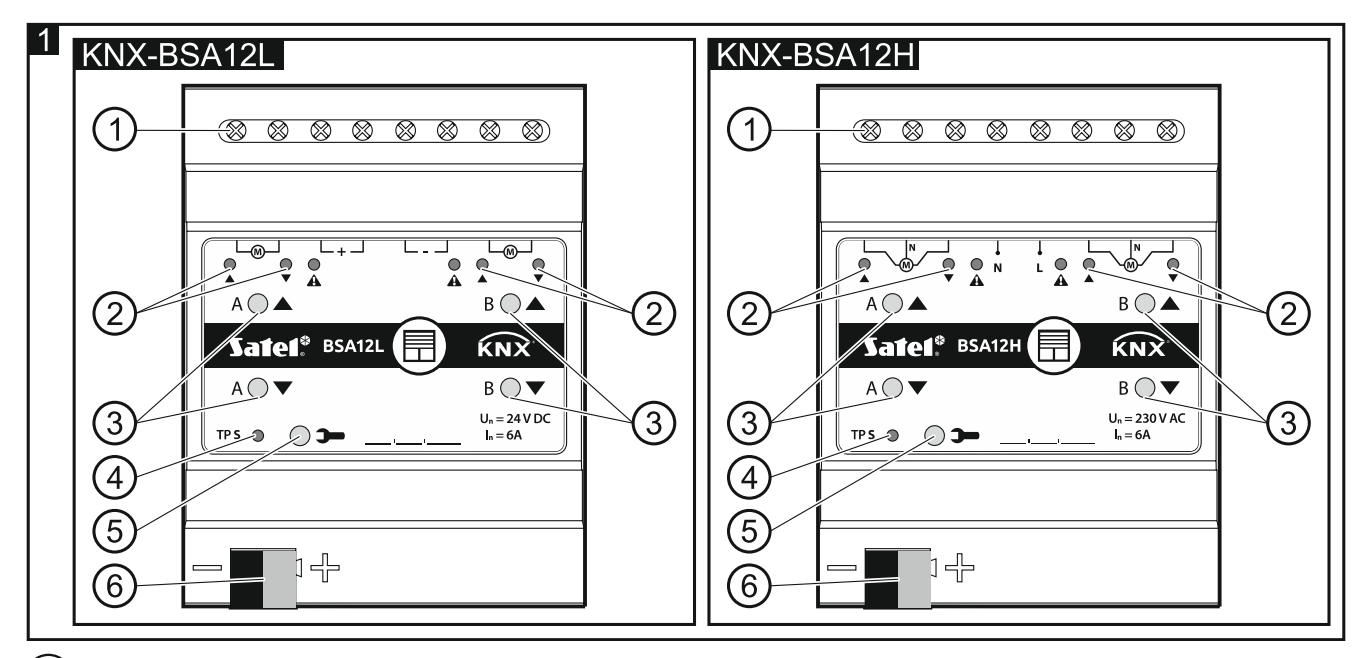

 $(1)$ terminales de conexión de los motores de persiana y de alimentación.

 $(2)$ diodos LED que informan sobre el estado de persianas / canales y sobre los errores  $(\triangle y \vee \mathbf{1})$ : verdes,  $\triangle$ : naranja); mira el cuadro 1.

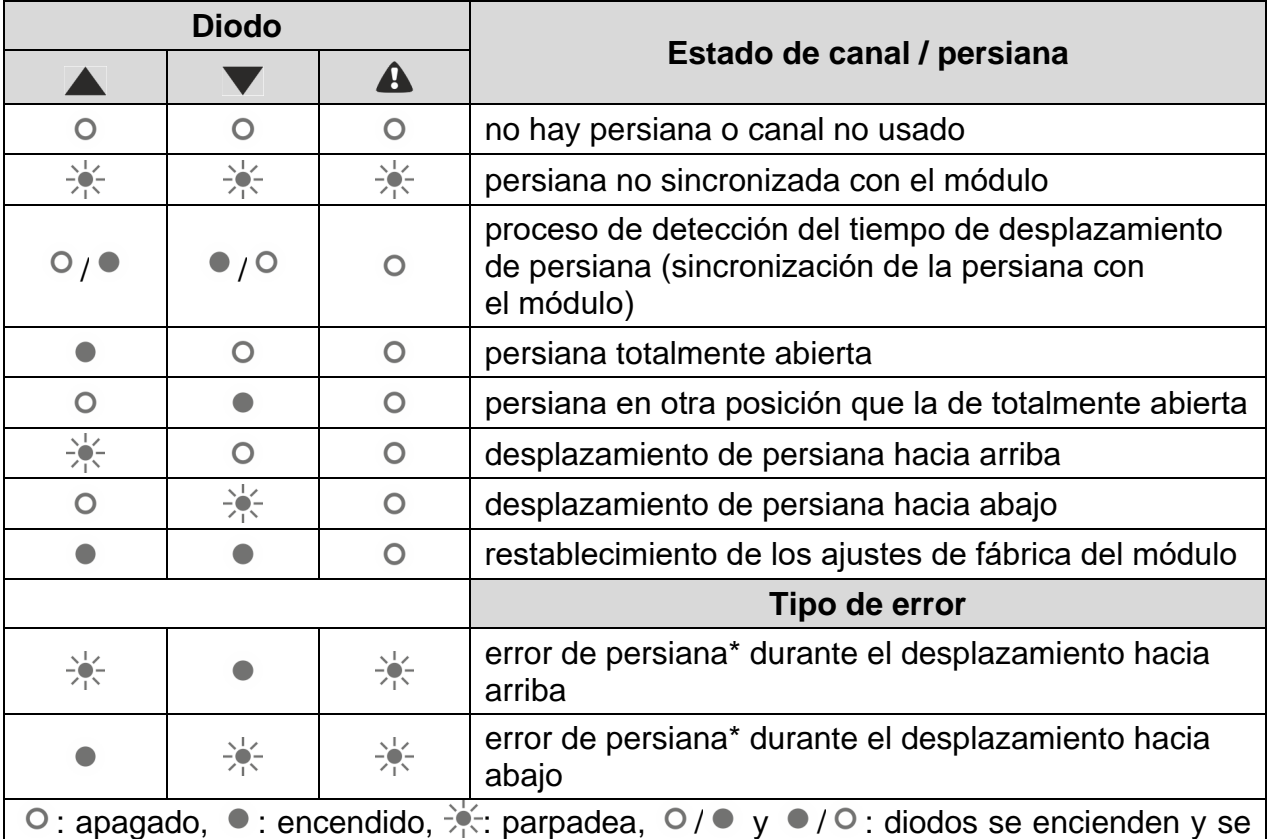

apagan alternadamente.

\* posición incorrecta, fallo mecánico, corte de alimentación / circuito de alimentación interrumpido, sobrecalentamiento del motor o detección del obstáculo por el motor inteligente.

*El error de persiana no bloqueará el canal. Es posible controlar el desplazamiento de persiana mientras ocurre el error. El error quedará automáticamente eliminado cuando la persiana llegue a su posición final en la dirección contraria a la dirección del movimiento durante el cual el canal ha notificado el error.*

*El sobrecalentamiento del motor de persiana lo puede provocar el funcionamiento prolongado o la activación repetida de la persiana en unos periodos de tiempo muy cortos. La activación del motor es posible al bajar la temperatura del motor. El tiempo máximo de funcionamiento continuo del motor y el tiempo necesario para que pierda la temperatura después de haberse sobrecalentado, están indicados en el manual del motor.*

<span id="page-5-1"></span> $(3)$ botones para controlar persianas / canales de forma manual; mira el cuadro 2.

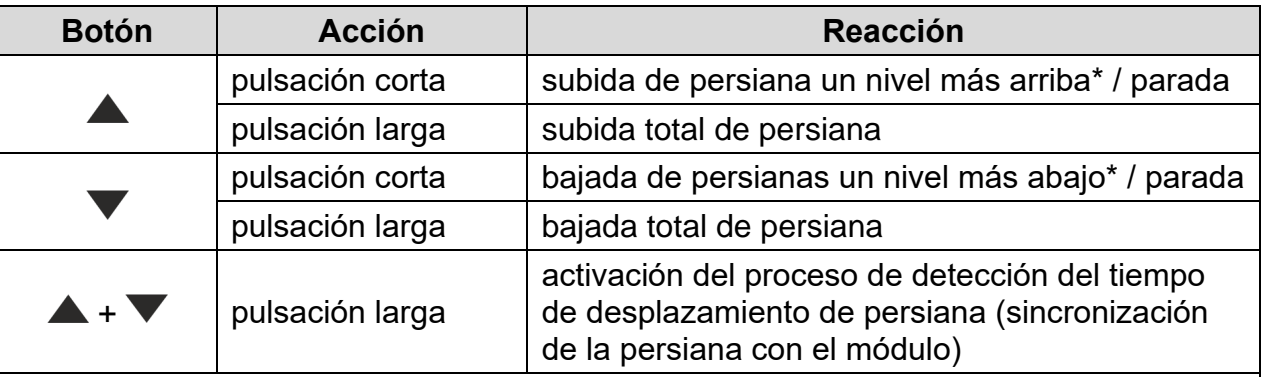

\* función disponible en modo de funcionamiento normal (en modo de servicio no disponible).

El módulo reconoce la pulsación como larga cuando el botón se mantiene presionado por más de 1 segundo.

Cuadro 2.

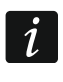

 $\dot{1}$ 

*Los botones sirven también para restablecer los ajustes de fábrica del módulo (ver: [«Restablecimiento de los ajustes de fábrica del módulo»](#page-37-0)).*

- $(4)$ diodo LED rojo se enciende durante la asignación de la dirección física por medio del programa ETS y parpadea cuando el modo de servicio está activado. La asignación de la dirección puede activarse manualmente por medio del botón  $\blacktriangleright$  localizado en la caja o de manera remota a través del programa ETS.
- $\left( 5\right)$ botón de programación (usado para la asignación de la dirección física). El botón se usa también para activar el modo de servicio en el módulo (ver: [«Modo de servicio»](#page-6-1)).
- $(6)$  terminal para conectar el bus KNX.

#### <span id="page-5-0"></span>**2.1 Caja**

La electrónica de los módulos KNX-BSA12L y KNX-BSA12H está localizada dentro de las cajas del mismo tamaño y dimensiones. Las cajas se diferencian entre si exclusivamente por el panel para el control manual del estado de los canales. En la figura se muestran las dimensiones de la caja tomando como ejemplo el módulo KNX-BSA12L. El módulo ocupa 4 pines en el carril DIN (35 mm).

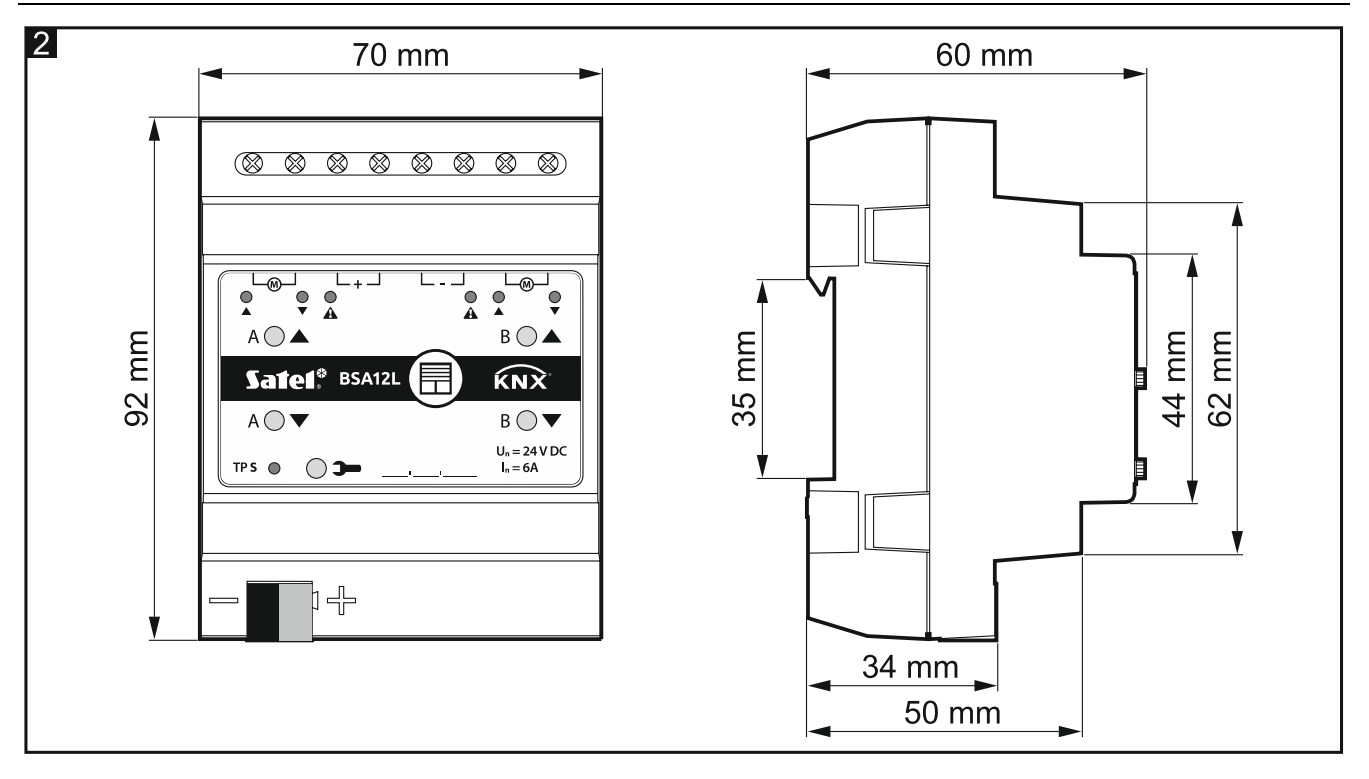

#### <span id="page-6-0"></span>**2.2 Control manual del módulo**

El control manual permite controlar el desplazamiento de las persianas por medio de los botones ubicados en la caja del módulo (ver: [botones para controlar persianas,](#page-5-1) p. [4\)](#page-5-1). El control manual de las persianas se hace posible al configurar los parámetros de funcionamiento del módulo en el programa ETS.

*La alarma meteorológica (ver: [«Alarmas meteorológicas»](#page-28-0) p. [27\)](#page-28-0) y función de forzamiento de posición (ver: [«Función de forzamiento de posición»](#page-29-0) p. [28\)](#page-29-0) bloquearán el control manual del módulo. El control manual se interrumpirá y la persiana se posicionará en la posición definida como reacción a la alarma meteorológica / función de forzamiento de posición.*

#### <span id="page-6-1"></span>**2.3 Modo de servicio**

 $\boldsymbol{i}$ 

El modo de servicio permite comprobar las conexiones realizadas entre el módulo y los motores de las persianas y verificar la correcta detección del movimiento de las persianas por el módulo. Puedes usar el modo de servicio antes de configurar los parámetros de funcionamiento del módulo en el programa ETS (por ejemplo, para ajustar los interruptores finales de carrera durante el montaje de la persiana).

Para activar el modo de servicio presiona el botón  $\rightarrow$  situado en la caja del módulo y mantén presionado por más de 5 segundos. El diodo situado al lado del botón empezará a parpadear. Cuando el modo de servicio está activado es posible controlar el desplazamiento de las persianas exclusivamente por medio de los botones localizados en la caja (ver p. [4\)](#page-5-1). Las escenas y otras funciones estarán bloqueadas.

El cuadro 3 contiene informaciones referentes al control del módulo en modo de servicio.

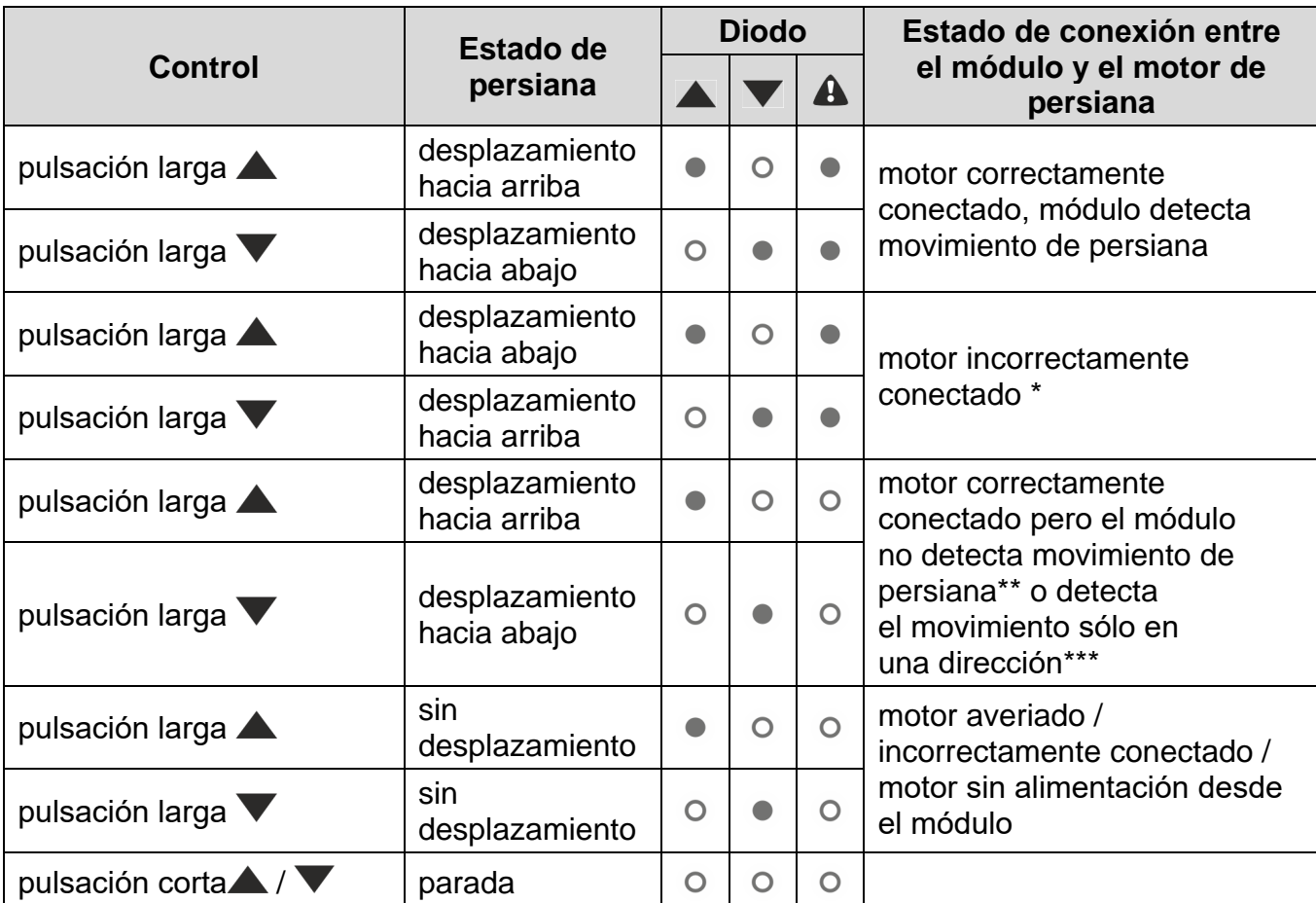

 $\circ$ : apagado,  $\bullet$ : encendido.

KNX-BSA 12L: conecta al revés los cables que conectan el módulo con el motor de persiana,

KNX-BSA 12H: conecta al revés los cables que controlan la dirección de rotación del motor.

- \*\* Verifica el consumo de corriente por el motor de persiana:
	- si es menor de la corriente mínima detectada por el módulo, la detección del tiempo de desplazamiento de la persiana debe realizarse de forma manual,
	- si es mayor de la corriente mínima detectada por el módulo, significa que el circuito de detección del motor en el módulo está averiado.
- \*\*\* En el módulo programa el tiempo de desplazamiento de persiana definido según la medición.

#### Cuadro 3.

Si deseas finalizar el modo de servicio presiona el botón  $\blacktriangleright$  situado en la caja del módulo y mantén presionado por más de 5 segundos. El módulo se reiniciará y las persianas se posicionarán en la posición definida por el parámetro [«Reacción a la recuperación del bus](#page-19-0)  [KNX»](#page-19-0). Si para la persiana está programada la detección automática del tiempo de desplazamiento, antes de posicionarse se activará el proceso de detección (ver: [«Detección](#page-15-0)  [de tiempo de desplazamiento»](#page-15-0) p. [14\)](#page-15-0). Si para la persiana está programada la detección manual, el módulo entenderá que la persiana y las lamas (en caso de persianas con lamas) están totalmente abiertas (ver: [«Parámetros de funcionamiento de persiana»](#page-12-1) p. [11\)](#page-12-1).

## <span id="page-8-0"></span>**3. Montaje**

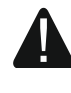

#### **Todas las conexiones eléctricas deben realizarse con la alimentación desconectada.**

El módulo debe instalarse en los espacios cerrados con humedad del aire estándar, por ejemplo, en los cuadros eléctricos en el carril DIN (35 mm).

- 1. Monta el módulo en el carril.
- 2. Conecta los motores de persiana y los cables de alimentación a los terminales de conexión según las indicaciones en la caja.

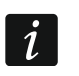

*Todas las conexiones deben realizarse según las indicaciones incluidas en el apartado [«Esquema de conexiones»](#page-8-1).*

- 3. Por medio del terminal de conexión conecta el cable del bus KNX al módulo.
- 4. Conecta el ordenador con el programa ETS al bus KNX y configura el módulo.

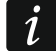

*Para configurar el módulo se requiere que en el ordenador esté instalada la versión 5.5 del programa ETS o la versión más actual y que el ordenador disponga del conector USB o Ethernet (TCP/IP). Al programa hay que importar el archivo de aplicación ETS de SATEL que puede descargarse de la página www.satel.eu/ets.*

Las informaciones detalladas acerca de la configuración están disponibles en el apartado [«Configuración del módulo»](#page-9-0).

#### <span id="page-8-1"></span>**3.1 Esquema de conexiones**

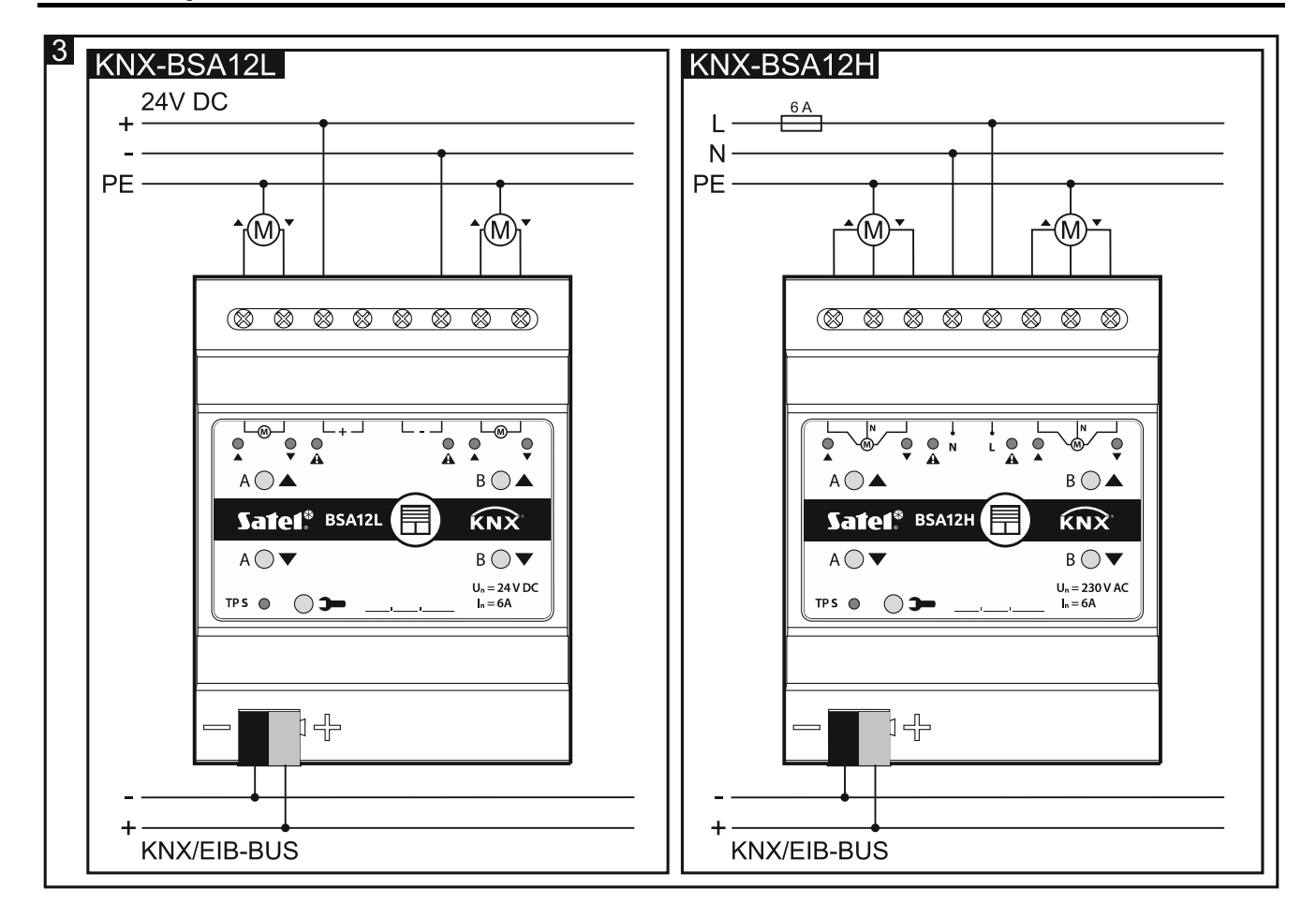

## <span id="page-9-0"></span>**4. Configuración del módulo**

Los parámetros de funcionamiento del módulo se definen en el programa ETS (versión 5.5 o más actual). Trabajando con el programa las pestañas para definir los respectivos parámetros se construyen de forma dinámica. En el programa pueden mostrarse más parámetros en las pestañas o más pestañas. Al poner el cursor del ratón en un parámetro aparecerá información con el valor por defecto o con el alcance de valores para el parámetro.

El módulo posee dos grupos de parámetros de configuración. El primer grupo son los parámetros globales que definen la funcionalidad general del módulo y no tienen influencia directa en los respectivos canales (ver: [«Configuración de los parámetros](#page-9-2)  [globales»](#page-9-2)). El segundo grupo son los parámetros del canal que tienen influencia directa en el funcionamiento de la persiana conectada. Los parámetros permiten controlar precisamente el tipo de cortina seleccionado y permiten definir las reacciones de la persiana a las funciones activadas en el módulo (ver: [«Configuración del canal»](#page-12-0)).

#### <span id="page-9-1"></span>**4.1 Prioridad de funciones**

La función con la mayor prioridad es la función de forzamiento de posición. La prioridad de las demás funciones es la siguiente:

- alarmas meteorológicas, donde la prioridad de las respectivas alarmas «Viento», «Lluvia» y «Frío» puede definirse en el programa (ver: [«Alarmas meteorológicas»](#page-10-0)),
- funciones que controlan la posición de la persiana.

Las funciones de menor prioridad no pueden controlar la posición de la persiana *mientras en el canal esté activada la función de mayor prioridad.*

Por ejemplo, si mientras esté activada la función que controla la posición de la persiana se activa la alarma meteorológica, la función se desactivará y la persiana se posicionará en la posición definida como reacción a la alarma meteorológica. En cambio, si la posición de la persiana se ha definido como reacción a la alarma «Viento», la función que controla la posición no podrá cambiar la posición de la persiana hasta que la alarma quede anulada.

#### <span id="page-9-2"></span>**4.2 Configuración de los parámetros globales**

Los parámetros principales de funcionamiento del módulo se definen en la pestaña «Globales» descrita a continuación.

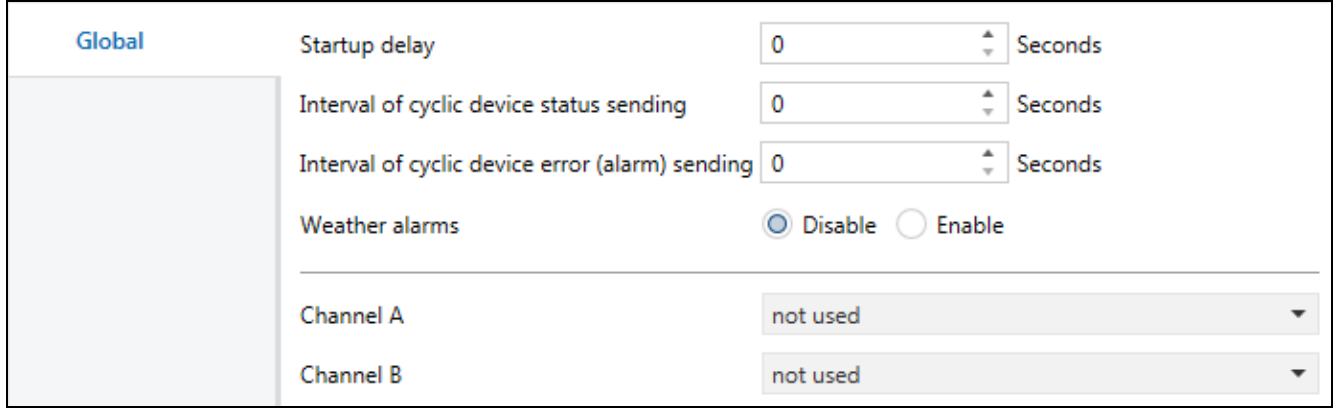

**Demora en el inicio:** tiempo de demora en la activación del módulo al activar la alimentación (0 – 65535 [segundos]). El valor «0» desactivará la demora.

Durante el tiempo de demora el control de telegramas quedará suspendido, los canales no cambiarán de su estado y el desplazamiento de las persianas estará bloqueado. El módulo no enviará telegramas al bus KNX. Al cabo del tiempo de demora

los telegramas quedarán enviados y el estado de los canales se establecerá según los parámetros definidos. Si durante el tiempo de demora al bus llegarán los telegramas con la pregunta sobre el estado de los objetos de comunicación, se memorizarán. Las respuestas a los telegramas recibidos se enviarán al cabo del tiempo de demora.

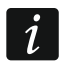

*La demora en el inicio puede servir para limitar la carga del bus KNX y del circuito de alimentación al activar la alimentación.*

**Periodicidad del envío del estado del dispositivo:** periodicidad del envío del telegrama por el objeto de comunicación «Estado de funcionamiento del dispositivo» con la información del estado del módulo al bus (0 – 65535 [segundos]). La información incluida en el telegrama permite que otros dispositivos en el bus KNX monitoricen el funcionamiento del módulo. El valor «0» desactivará el envío.

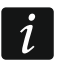

*El envío de telegramas puede estar desactivado de forma permanente para el control continúo del funcionamiento del módulo, o bien, sólo durante las pruebas. Si no quieres sobrecargar el bus con demasiada cantidad de telegramas puedes introducir en el campo el mayor valor posible.*

- **Periodicidad del envío de la información sobre error del dispositivo (alarma):**  periodicidad del envío del telegrama con la información de que uno de los canales del módulo señaliza error de persiana. El telegrama lo envía el objeto de comunicación «Alarma de error en el módulo» para cada tipo de error de persiana: posición incorrecta, fallo mecánico, corte de alimentación / circuito de alimentación interrumpido, sobrecalentamiento del motor o detección del obstáculo por el motor inteligente. El valor 00:00:00 desactivará el envío periódico del telegrama.
- **Alarmas meteorológicas:** activación/desactivación de control de alarmas meteorológicas en el módulo (Desactivar/Activar). Si seleccionarás «Desactivar» se activarán los objetos de comunicación «Alarma: viento», «Alarma: lluvia» y «Alarma: frío» y se mostrará la pestaña [«Alarmas meteorológicas»](#page-10-0).
- **Canal A:** tipo de persiana cuyo desplazamiento se puede controlar por medio del canal A (Desactivado / Persiana enrollable / Persiana veneciana / Persiana vertical / Toldo / Ventana). Al seleccionar el tipo de persiana se activarán los objetos de comunicación para controlar su movimiento y se mostrará la pestaña «Canal A».
- **Canal B:** tipo de persiana cuyo desplazamiento se puede controlar por medio del canal B (Desactivado / Persiana enrollable / Persiana veneciana / Persiana vertical / Toldo / Ventana). Al seleccionar el tipo de persiana se activarán los objetos de comunicación para controlar su movimiento y se mostrará la pestaña «Canal B».

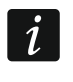

*El tipo de persiana «Persiana vertical» lo soporta sólo el módulo KNX-BSA12L. El módulo KNX-BSA12H no soporta este tipo de persiana.*

#### <span id="page-10-0"></span>**4.2.1 Alarmas meteorológicas**

Las alarmas meteorológicas protegen la persiana de deterioros. En el módulo es posible definir 3 objetos de comunicación «Alarma: viento», «Alarma: lluvia» y «Alarma: frío». Los objetos pueden recibir telegramas enviados periódicamente por los detectores (de viento, de lluvia, de temperatura) o por la estación meteorológica. En reacción al cambio del estado de los objetos en los canales pueden activarse las alarmas en consecuencia de las cuales el desplazamiento de la persiana puede pararse, o bien, la persiana puede posicionarse en la posición definida. Para cada canal es posible definir otra reacción al cambio del estado de los objetos de comunicación relacionados con las alarmas meteorológicas.

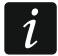

*La posición en la cual se posicionará la persiana en reacción a alarma meteorológica puede cambiarse sólo en efecto de una alarma de mayor prioridad (ver: [«Alarmas](#page-28-0)*  Para las alarmas «Alarma: viento», «Alarma: lluvia» y «Alarma: frío» es posible definir el tiempo de monitorización. El conteo del tiempo empezará al cabo del tiempo de demora en el inicio, al activar la alimentación del módulo. Si durante la monitorización llega el telegrama con el valor contrario al valor de la activación, el tiempo volverá a contarse desde el principio (reinicio). Si durante el tiempo de monitorización no llega ningún telegrama, el objeto de comunicación se activará.

#### **Descripción de parámetros**

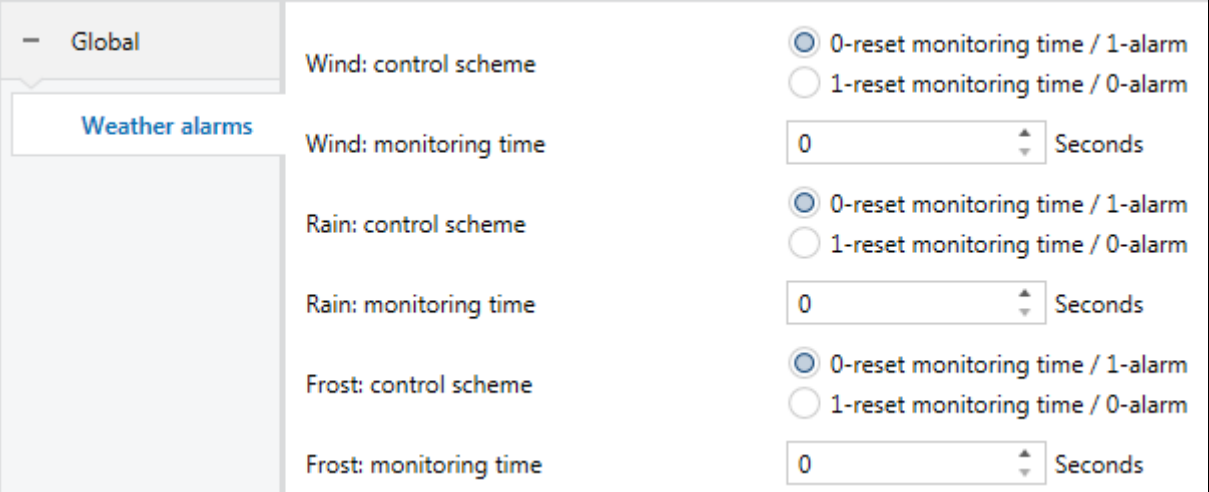

**Viento: esquema de control:** valor del telegrama que activa el objeto «Alarma: viento»:

- 0 = reinicio del tiempo de monitorización, 1 = alarma.
- 1 = reinicio del tiempo de monitorización, 0 = alarma.
- **Viento: tiempo de monitorización:** tiempo de monitorización del objeto «Alarma: viento» (0 – 65535 [segundos]). Con la monitorización desactivada (el valor en el campo «0»), la alarma se activará sólo al recibir el telegrama «Alarma».

**Lluvia: esquema de control:** valor del telegrama que activa el objeto «Alarma: lluvia»:

- 0 = reinicio del tiempo de monitorización, 1 = alarma.
- 1 = reinicio del tiempo de monitorización, 0 = alarma.
- **Lluvia: tiempo de monitorización:** tiempo de monitorización del objeto «Alarma: lluvia» (0 – 65535 [segundos]). Con la monitorización desactivada (el valor en el campo «0»), la alarma se activará sólo al recibir el telegrama «Alarma».

**Frío: esquema de control:** valor del telegrama que activa el objeto «Alarma: frío»:

- 0 = reinicio del tiempo de monitorización, 1 = alarma.
- 1 = reinicio del tiempo de monitorización, 0 = alarma.
- **Frío: tiempo de monitorización:** tiempo de monitorización del objeto «Alarma: frío» (0 – 65535 [segundos]). Con la monitorización desactivada (el valor en el campo «0»), la alarma se activará sólo al recibir el telegrama «Alarma».
- *El tiempo de monitorización del objeto «Alarma: viento», «Alarma: lluvia» y «Alarma:*   $\tilde{\mathcal{U}}$ *frío» debe ser al menos tres veces más largo (así resulta de buenas prácticas) que el tiempo del envío periódico de telegramas por los detectores. Esto previene la activación de la alarma en caso de que el telegrama de reinicio del tiempo de monitorización no llegue a tiempo a causa de una sobrecarga del bus.*

La reacción del canal a las alarmas meteorológicas puede definirse en la pestaña [«Alarmas](#page-28-0)  [meteorológicas»](#page-28-0).

#### <span id="page-12-0"></span>**4.3 Configuración del canal**

Para cada canal hay que definir los parámetros de funcionamiento de persiana y de su accionamiento. En caso de parámetros hace falta definir el tiempo de desplazamiento y el tiempo de ajuste de lamas (persianas con lamas), y en caso de accionamiento, los tiempos que posibilitan la corrección de las demoras que surgen durante el funcionamiento del motor. Para cada canal también es posible definir la reacción de la persiana a las funciones activadas en el módulo (alarmas meteorológicas, función de forzamiento de posición y escenas de 1 y de 8 bits).

*Se recomienda que el tiempo de desplazamiento de persiana y el tiempo de ajuste de*  lamas (para cualquier tipo de persiana que lo posibilita) se midan a través de *la detección automática realizada por el módulo. Esto permitirá definir con exactitud los parámetros y controlar con precisión el desplazamiento de la persiana.*

Cada canal del módulo posee el mismo grupo de parámetros. La definición de parámetros está descrita tomando como ejemplo el canal A.

#### <span id="page-12-1"></span>**4.3.1 Parámetros de funcionamiento de persiana**

#### **Tiempo de desplazamiento de persiana**

En función de que si dado tipo de persiana dispone o no del interruptor final de carrera superior e inferior, el módulo puede reconocer el tiempo de desplazamiento de persiana automáticamente (recomendado), o bien, el tiempo puede definirse según la medición realizada. El tiempo de desplazamiento es el tiempo durante el cual la persiana puede desplazarse de una posición final a otra posición final (se trata de la posición que permite desplazarse sólo hacia una dirección). La posición para todos los tipos de persiana se define con porcentajes donde la posición final superior = 0% (sin protección: persiana totalmente abierta) y la posición final inferior = 100% (plena protección: persiana totalmente cerrada).

En la figura de abajo podemos ver la manera de definir la posición y el tiempo de desplazamiento para la persiana enrollable y veneciana.

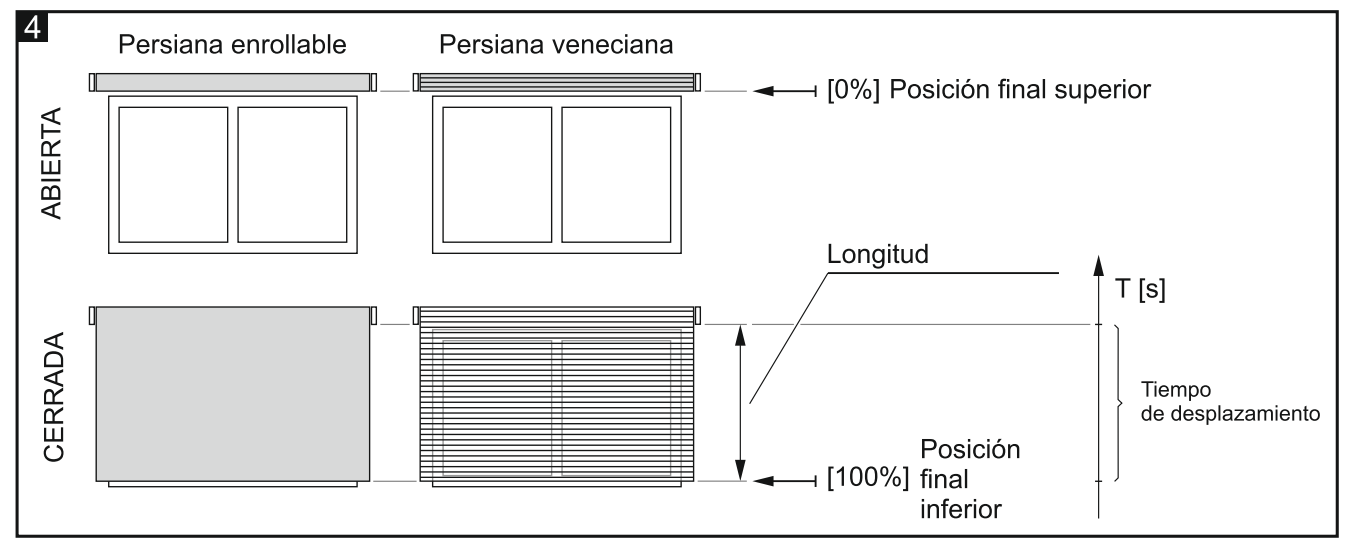

Las demás figuras presentan la manera de definir la posición y el tiempo de desplazamiento para la persiana vertical (fig. 5), el toldo (fig. 6) y la ventana (fig. 7).

 $\boldsymbol{i}$ 

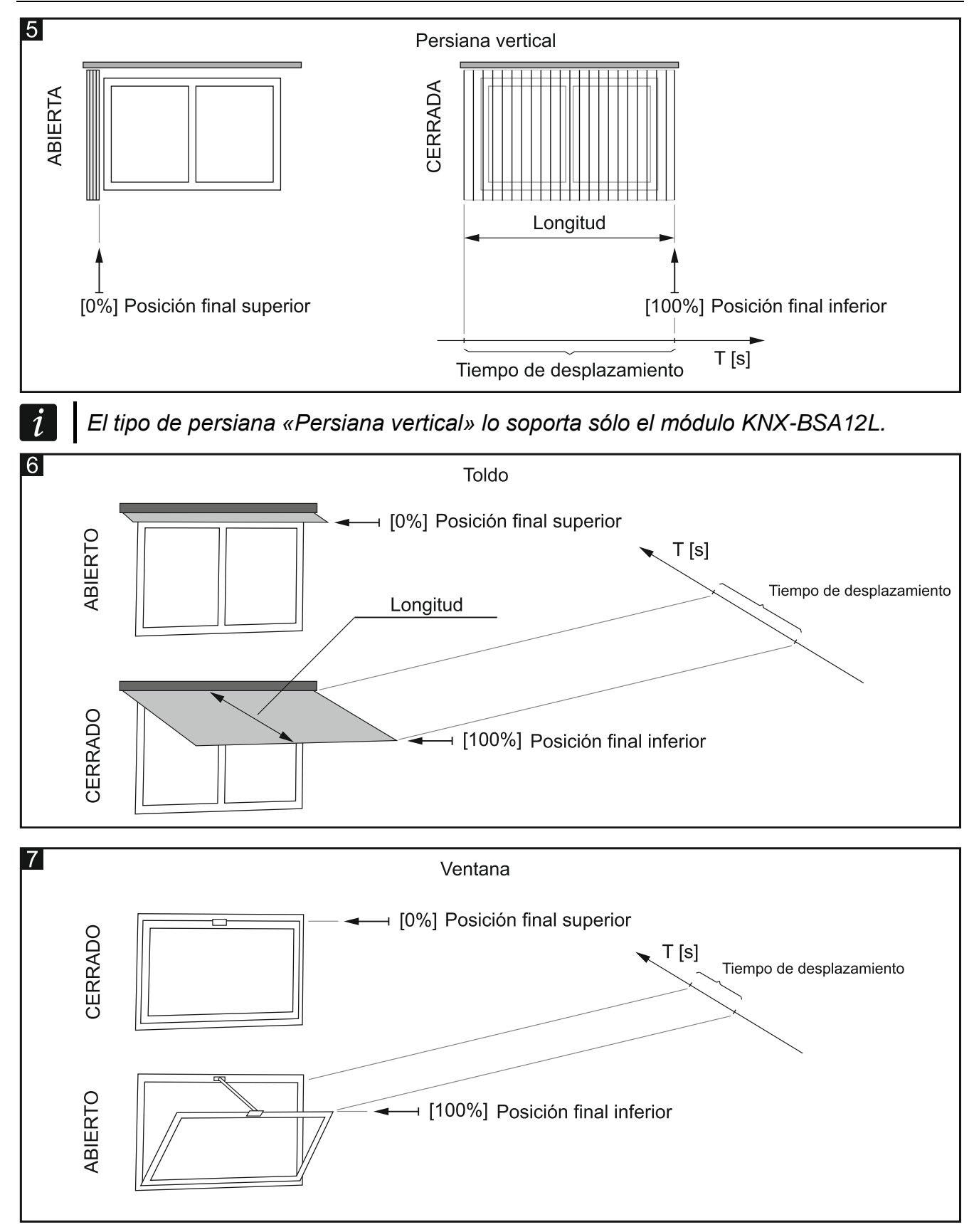

 $\boldsymbol{i}$ 

*La medición del tiempo de desplazamiento de la persiana debe realizarse de forma precisa.*

*Las persianas enrollables, las venecianas, los toldos y las ventanas, en vista de su peso se mueven con otra velocidad durante el desplazamiento hacia arriba y con otra durante el desplazamiento hacia abajo. Para controlar con precisión las persianas de este tipo y la ventana, se recomienda realizar la medición del tiempo de desplazamiento en dos direcciones, es decir, desde la posición final superior hasta la inferior y desde la posición final inferior hasta la superior.*

*Para todas las persianas que lo permiten se recomienda realizar la detección automática del tiempo de desplazamiento por el módulo.*

#### **Tiempo de ajuste de lamas**

Este parámetro concierne a las persianas venecianas. Es el tiempo que necesitan las lamas para pasar desde su posición final inferior hasta su posición final superior. La posición de las lamas se define en porcentajes: 0% = posición final superior en la cual el borde de la lama por el lado del sol puede ir sólo hacia abajo; 100% = posición final inferior en la cual el borde de la lama por el lado del sol puede ir sólo hacia arriba;

En la figura 8 podemos ver la manera de definir la posición y el tiempo de ajuste de una lama de la persiana veneciana.

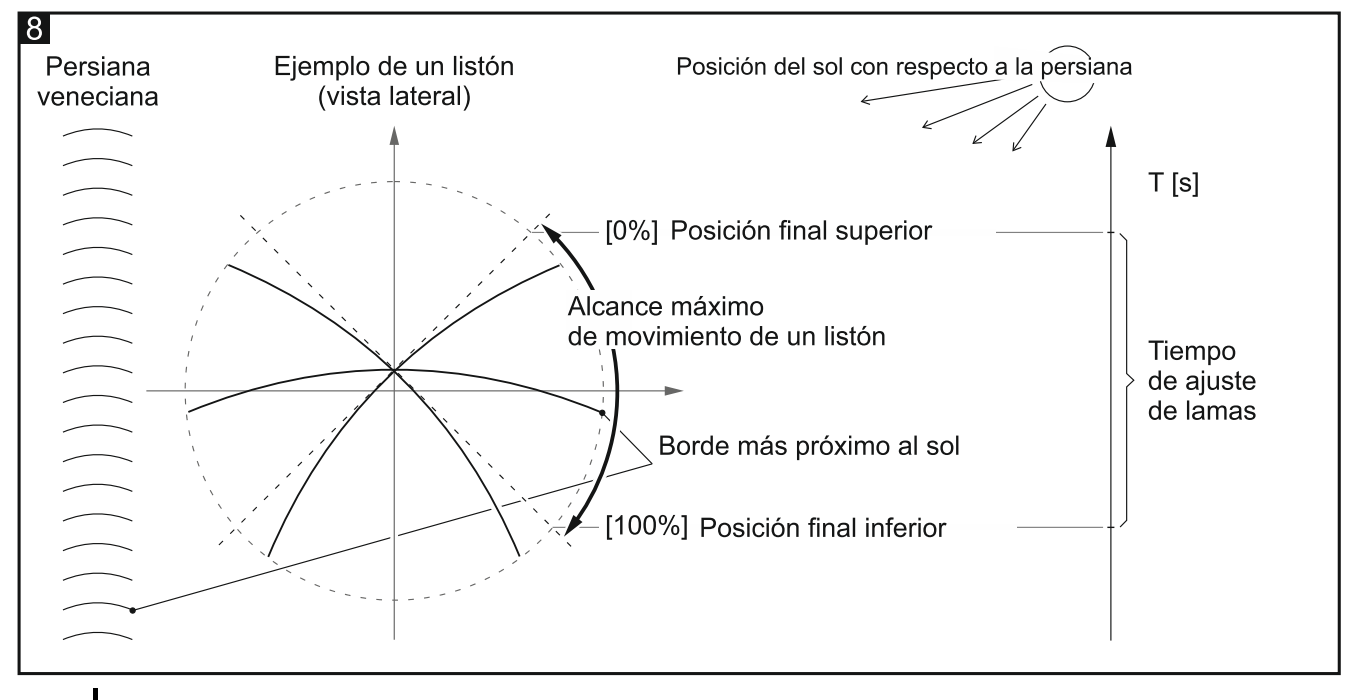

Las lamas de la persiana veneciana, en vista de su peso, se mueven con otra  $\boldsymbol{i}$ *velocidad durante el desplazamiento hacia arriba y con otra durante el desplazamiento hacia abajo. En caso de este tipo de persiana, para controlar con precisión las lamas, se recomienda realizar la medición del tiempo de ajuste de lamas en dos direcciones, es decir, desde la posición final superior hasta la inferior y desde la posición final inferior hasta la superior.*

En la figura 9 podemos ver la manera de definir la posición y el tiempo de ajuste de una lama de la persiana vertical (sólo módulo KNX-BSA12L).

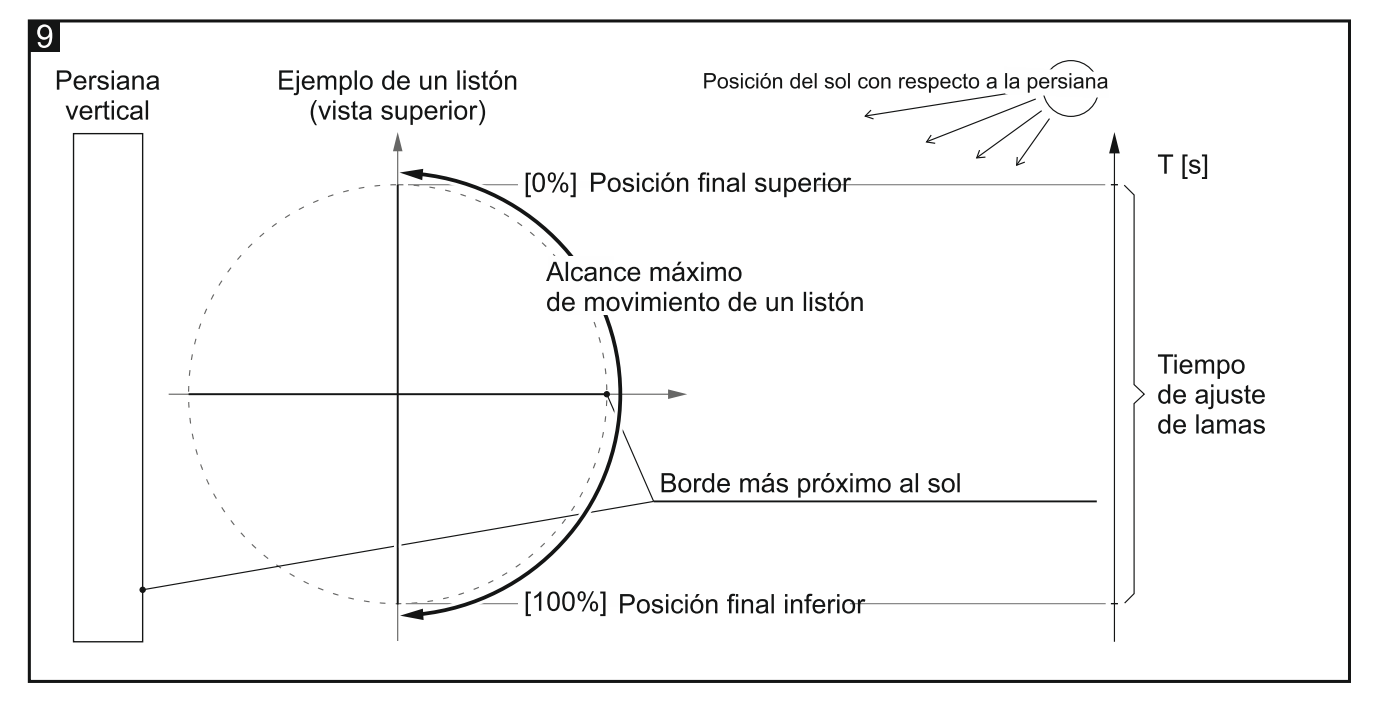

#### **Descripción de parámetros**

Dependiendo del tipo de persiana seleccionado para el canal «A», en la pestaña «A: [tipo de persiana]» (donde: [tipo de persiana] = persiana enrollable / persiana veneciana / persiana vertical / toldo / ventana), visible tras abrir la pestaña «Canal A», se mostrarán diferentes parámetros.

 $\boldsymbol{j}$ 

*Durante el funcionamiento normal, el motor de la persiana vertical, al activarse, inicia el proceso de posicionamiento. Las lamas de la persiana se ajustan a una de las posiciones finales (fig. 9) y luego a la posición de apertura en 50% (el ajuste de las lamas se ignorará en caso de que estén totalmente juntadas, es decir la persiana esté totalmente abierta, fig. 5). Posteriormente la persiana se posicionará en una de las posiciones finales en la cual las lamas quedarán cerradas (ajustadas a una de las posiciones finales). El proceso de posicionamiento podrá interrumpirse en cualquier momento.*

#### <span id="page-15-0"></span>**Detección de tiempo de desplazamiento:** puedes seleccionar:

- **Manual según medición:** tiempo de desplazamiento de persiana y de ajuste de lamas (en caso de persianas con lamas) y corrección de las demoras en el funcionamiento del motor de persiana, definidos según las mediciones realizadas y/o según los datos del manual de montaje de persiana (p.ej., demoras en el funcionamiento del motor). Si seleccionas la detección manual, en la pestaña se mostrarán los campos para introducir los valores medidos (ver: [«Persiana enrollable / toldo / ventana»](#page-20-1) y [«Persiana](#page-21-0)  [horizontal \(veneciana\)»](#page-21-0).
- $\boldsymbol{i}$

*Al seleccionar la detección manual para la persiana que dispone de los interruptores finales de carrera, el módulo ignorará los interruptores y el control de desplazamiento se basará sólo en el tiempo definido. Si el desplazamiento de la persiana lo para antes el interruptor final de carrera, la tensión dejará de aplicarse al motor al cabo del tiempo definido.*

*En caso de persiana vertical la detección manual no está disponible. Para este tipo de persiana puedes seleccionar sólo detección automática.*

**Automática tras programar:** tiempo de desplazamiento de persiana y de ajuste de lamas (en caso de persianas con lamas) detectado y memorizado por el módulo automáticamente sólo una vez tras estar programado. Valor por defecto.

**Automática tras programar y reiniciar:** tiempo de desplazamiento de persiana y de ajuste de lamas (en caso de persianas) detectado y memorizado por el módulo automáticamente tras estar programado y después de cada reinicio.

*La detección automática se activará al recibir el telegrama «Desplazamiento hacia*   $\vert i \vert$ *arriba/abajo» o al presionar el botón para controlar el canal en la caja del módulo.*

*La detección automática la podrás seleccionar sólo para la persiana cuyo motor tiene interruptor final de carrera inferior y superior. Si la persiana tiene motor electrónico, la corriente de reposo del motor no podrá superar el valor de 25 mA para el módulo KNX-BSA L y 60 mA para el módulo KNX-BSA H.*

*El módulo no puede reconocer automáticamente el tiempo de ajuste de lamas para la persiana veneciana. Por tanto, el parámetro «Tiempo de ajuste de lamas» se mostrará también al seleccionar la detección automática.*

*Si durante la detección automática el módulo detecta la falta de alimentación del motor de persiana por más de 30 segundos, el proceso de detección se interrumpirá y el módulo señalizará falta de sincronización entre la persiana y el módulo. Si al volver a activar el proceso (p.ej., por medio de los botones en el panel del módulo) el módulo señalizará falta de sincronización, verifica si el circuito de alimentación del motor de persiana no está averiado.*

*La detección automática no se activará si el canal está bloqueado por la función de forzamiento de posición o la alarma meteorológica activada en el canal.*

*La detección automática se llevará a cabo de forma correcta sólo si el módulo detectará correctamente el desplazamiento de la persiana en ambas direcciones (ver: [«Modo de servicio»](#page-6-1)).*

**Tolerancia de posición:** distancia máxima con la cual la persiana puede detenerse desde la posición final. Mira en la fig. 10 (0 – 100 [%]; por defecto = 10). Si al detenerse la distancia entre la persiana y la posición final será mayor, el canal señalizará error: posición incorrecta de persiana (objeto de comunicación «Alarma de error en el canal» y «Alarma de error en el módulo»). El error de persiana no bloqueará el canal. Es posible controlar el desplazamiento de persiana mientras ocurre el error. El error quedará automáticamente eliminado cuando la persiana llegue a su posición final en la dirección contraria a la dirección del movimiento durante el cual el canal ha notificado el error. Después de eliminar el error, al bus KNX se enviará un telegrama informando sobre el funcionamiento correcto del canal. Al introducir en el campo el valor «0» se desactivará la comprobación de la posición de la persiana (la posición incorrecta no activará error).

# $\boldsymbol{j}$

*El parámetro «Tolerancia de posición» está disponible sólo para la detección automática del tiempo de desplazamiento.*

- **Paso: tipo de objeto:** selección del tipo de datos para el objeto de comunicación «Parada / paso hacia arriba / abajo». Especifica el alcance en el cual pueden definirse los valores del objeto:
	- **1-bit:** objeto podrá obtener el valor 0 o 1 (0 = paso hacia arriba por valor definido en el campo «Paso: valor»; 1 = paso hacia abajo por valor definido en el campo «Paso: valor»; si la persiana/las lamas están en movimiento 0 y 1 = Parada).
	- **4-bits:** objeto podrá obtener el valor de 0 a 100% y de «Parada» (0%= posición final superior (apertura total); 100% = posición final inferior (cerramiento total); Parada = interrupción del movimiento).

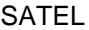

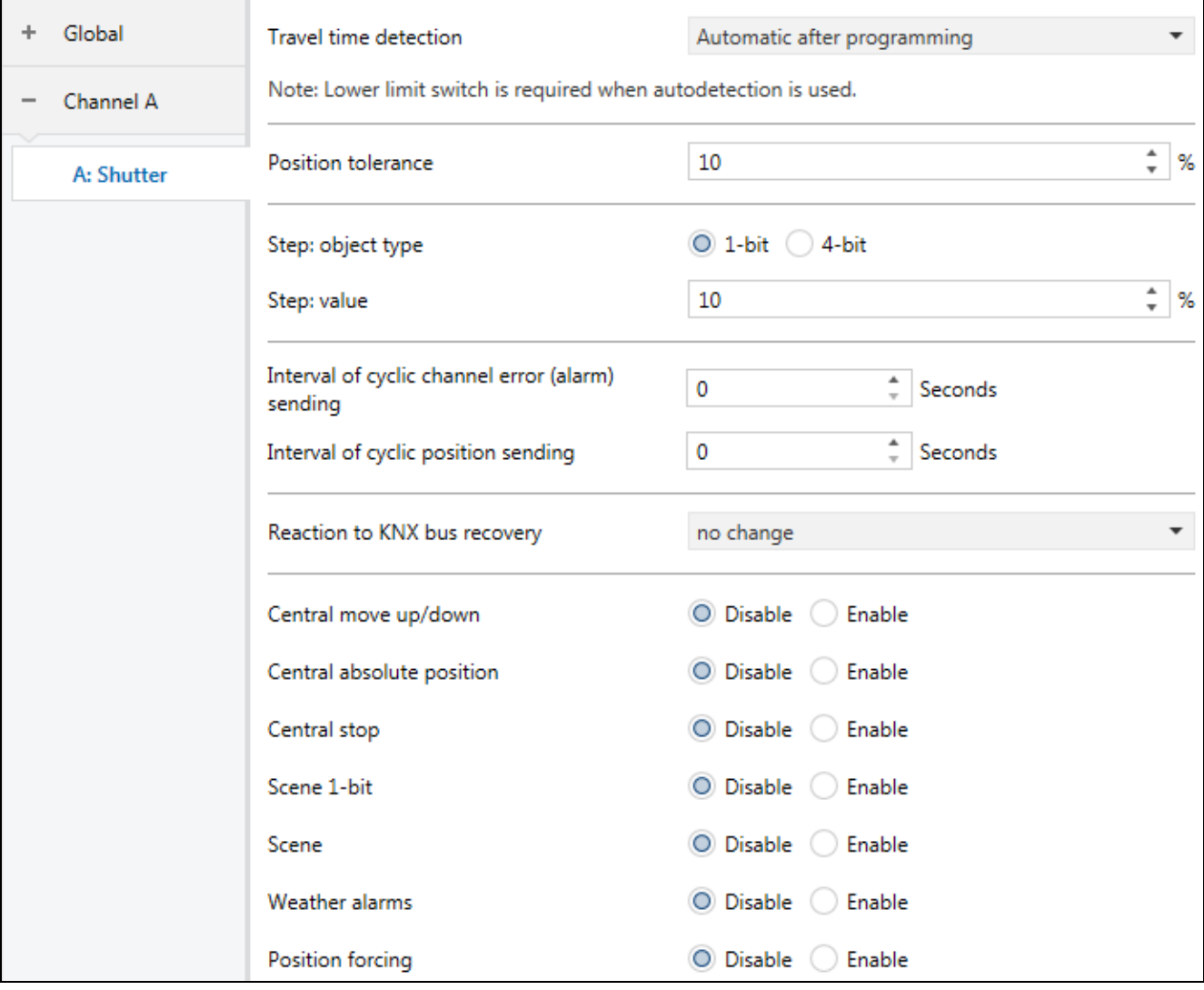

**Paso: valor:** valor porcentual por el cual la persiana o las lamas de la persiana quedarán desplazadas en reacción al telegrama de 1-bit recibido del objeto de comunicación «Parada / paso hacia arriba / abajo» o con una pulsación corta del botón para controlar canales / persianas de forma manual  $(0 - 100 [%)$ , valor por defecto = 10). El campo se mostrará en la pestaña si para el objeto ha sido seleccionado el tipo de datos «1-bit».

*El tiempo necesario para realizar el paso (desplazar la persiana / ajustar las lamas) debe ser mayor de la suma del tiempo de demora en inicio y en detención del motor de persiana. Si el tiempo para realizar el paso será menor de dicha suma, el módulo no podrá controlar correctamente el funcionamiento del motor y el paso no podrá realizarse.*

 $\boldsymbol{i}$ 

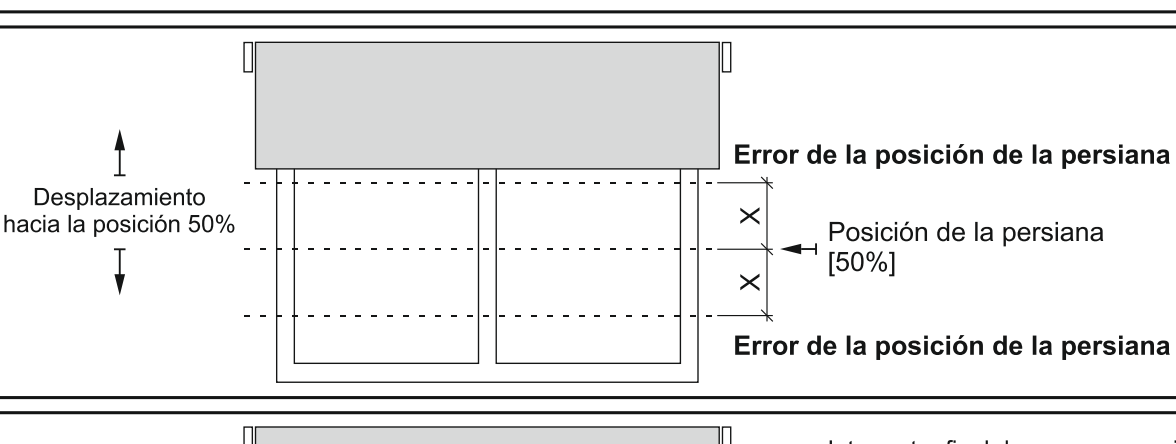

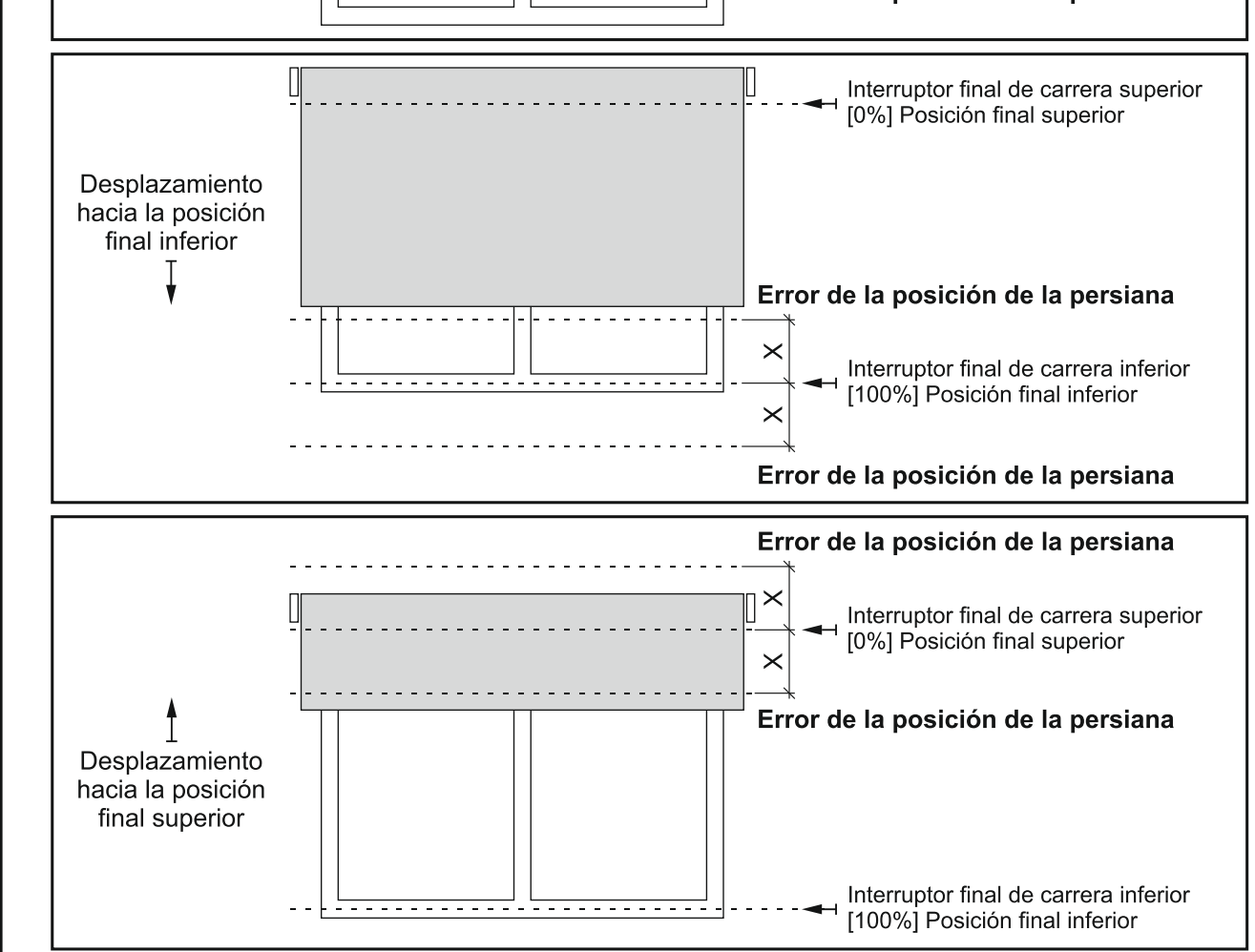

Explicación para la figura 10:

- X tolerancia de posición.
- **Periodicidad del envío de la información sobre error del canal (alarma):** periodicidad del envío del telegrama con la información sobre un error en el canal (0 – 255 [segundos]). El telegrama lo enviará el objeto de comunicación «Alarma de error en el canal» para cada tipo de error de persiana: posición incorrecta, fallo mecánico, corte de alimentación / circuito de alimentación interrumpido, sobrecalentamiento del motor o detección del obstáculo por el motor inteligente. El valor «0» desactivará el envío periódico del telegrama.
- **Periodicidad del envío de la información sobre posición:** periodicidad del envío del telegrama con la información sobre la posición actual del canal (0 – 255 [segundos]). El telegrama lo enviará el objeto de comunicación «Posición actual absoluta en porcentaje». La información incluida en el telegrama permite que otros dispositivos en el bus KNX controlen la posición de persiana. El valor «0» desactivará el envío periódico del telegrama.

10

- **Periodicidad del envío de la información sobre posición de lamas:** periodicidad del envío del telegrama con la información sobre la posición actual de una lama (0 – 255 [segundos]). El telegrama lo enviará el objeto de comunicación «Posición actual absoluta de lamas en porcentaje». La información incluida en el telegrama permite que otros dispositivos en el bus KNX controlen la posición de las lamas de la persiana. El valor «0» desactivará el envío periódico del telegrama. Este campo se mostrará sólo para las persianas con lamas.
- <span id="page-19-0"></span>**Reacción a la recuperación del bus KNX:** permite seleccionar la posición en la cual la persiana se posicionará en reacción a la recuperación de la alimentación del bus (Sin reacción / Totalmente abierta / Totalmente cerrada). Define el valor obtenido por el objeto de comunicación «Desplazamiento hacia arriba / abajo» al activar el módulo (0 = desplazamiento hacia arriba, 1 = desplazamiento hacia abajo).
- **Función central: desplazamiento hacia arriba / abajo:** activación / desactivación en el canal de la función central para controlar el desplazamiento de la persiana (Desactivar / Activar). Si seleccionas «Activar», se activará el objeto de comunicación central «Desplazamiento hacia arriba / abajo». El cambio del valor del objeto provocará la reacción del canal en efecto de la cual la persiana se desplazará hacia arriba o abajo según el valor guardado en el objeto.

El objeto central «Desplazamiento hacia arriba/abajo» permitirá desplazar ambas persianas conectadas al módulo hacia arriba o hacia abajo por medio de un único telegrama.

**Función central: posición absoluta:** activación / desactivación en el canal de la función central para establecer la posición absoluta de la persiana y las lamas (Desactivar / Activar). Si seleccionas «Activar», se activará el objeto de comunicación central «Establecer posición absoluta en porcentaje» / «Establecer posición absoluta de lamas en porcentaje». El cambio de los valores de los objetos provocará la reacción del canal en efecto de la cual la persiana / las lamas se posicionen en las posiciones absolutas según los valores guardados en los objetos.

El objeto central «Establecer posición absoluta en porcentaje» permitirá posicionar ambas persianas conectadas al módulo en la misma posición absoluta por medio de un único telegrama. En cambio, el objeto central «Establecer posición absoluta de lamas en porcentaje» permitirá posicionar las lamas de ambas persianas conectadas al módulo en la misma posición absoluta por medio de un único telegrama.

**Función central: parada:** activación / desactivación en el canal de la función central para parar el desplazamiento de la persiana y las lamas (Desactivar / Activar). Si seleccionas «Activar», se activará el objeto de comunicación central «Parada». El cambio del valor del objeto provocará la reacción del canal en efecto de la cual el desplazamiento de la persiana o de las lamas quedará parado.

El objeto central «Parada» permitirá detener el desplazamiento de ambas persianas o de las lamas en ambas persianas conectadas al módulo por medio de un único telegrama.

- **Escenas de 1-bit:** activación / desactivación de la posibilidad de definir las escenas de 1-bit para el canal (Desactivar / Activar). Si seleccionas «Activar», se activará el objeto de comunicación «Activar la escena de 1-bit (1/2)» y se mostrará la pestaña [«Escenas de](#page-22-1)  [1-bit»](#page-22-1).
- **Escenas:** activación / desactivación de la posibilidad de definir las escenas para el canal (Desactivar / Activar). Si seleccionas «Activar», se activará el objeto de comunicación «Escena» y se mostrará la pestaña [«Escenas»](#page-26-0).
- **Alarmas meteorológicas:** activación / desactivación de control de alarmas meteorológicas en el canal (Desactivar / Activar). Si seleccionas «Activar», se activará el objeto de comunicación «Alarmas meteorológicas». El parámetro está disponible si en el módulo

está activado el control de alarmas meteorológicas (parámetro [«Alarmas meteorológicas»](#page-28-0) en la pestaña «Globales»).

**Función de forzamiento de posición:** activación / desactivación de la función de forzamiento de posición en el canal (Desactivar / Activar). Si seleccionas «Activar», se activará el objeto de comunicación «Posición forzada» y se mostrará la pestaña [«Función de forzamiento de posición»](#page-29-0).

#### <span id="page-20-0"></span>*Motor*

Los parámetros descritos a continuación están disponibles sólo en caso de detección manual del tiempo de desplazamiento.

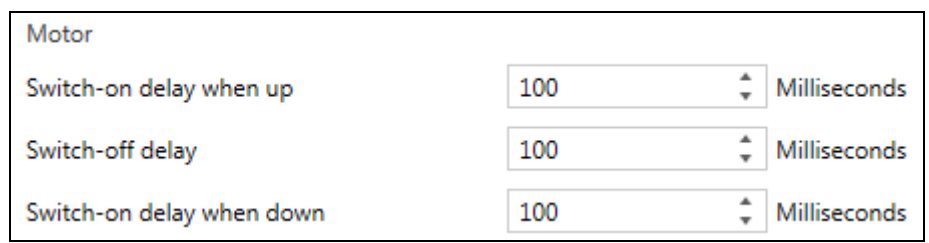

El motor de persiana se caracteriza por una inercia, es decir, tras recibir la señal de control «INICIO» necesita tiempo para que el rotor del motor gire con velocidad adecuada para poder desplazar la persiana. Además, el motor necesita tiempo para que el rotor deje de girar tras recibir la señal «PARADA». Las demoras en el funcionamiento del motor deben corregirse introduciendo en los campos «Demora en el inicio hacia arriba», «Demora en el inicio hacia abajo» y «Demora en la parada» los valores correctamente medidos.

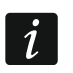

*La correcta definición de las demoras en el funcionamiento del motor es necesaria para controlar con precisión el movimiento de persiana. Cabe tener en cuenta los datos técnicos indicados por el fabricante del motor en el manual.*

- **Demora en el inicio hacia arriba:** tiempo que debe transcurrir desde el momento de recibir por el motor la señal de inicio «INICIO», hasta el momento en el cual su rotor comience a girar con la velocidad adecuada para poder desplazar la persiana hacia arriba  $(50 - 16384$  [milisegundos]; por defecto = 100).
- **Demora en la parada:** tiempo que debe transcurrir desde el momento de recibir por el motor la señal de control «PARADA», hasta el momento en el cual su rotor deje de girar  $(50 - 16384$  [milisegundos]; por defecto = 100).
- **Demora en el inicio hacia abajo:** tiempo que debe transcurrir desde el momento de recibir por el motor la señal de inicio «INICIO», hasta el momento en el cual su rotor comience a girar con la velocidad adecuada para poder desplazar la persiana hacia abajo (50 – 16384 [milisegundos]; por defecto = 100).

#### <span id="page-20-1"></span>*Persiana enrollable / toldo / ventana*

Los parámetros descritos a continuación están disponibles sólo en caso de detección manual del tiempo de desplazamiento.

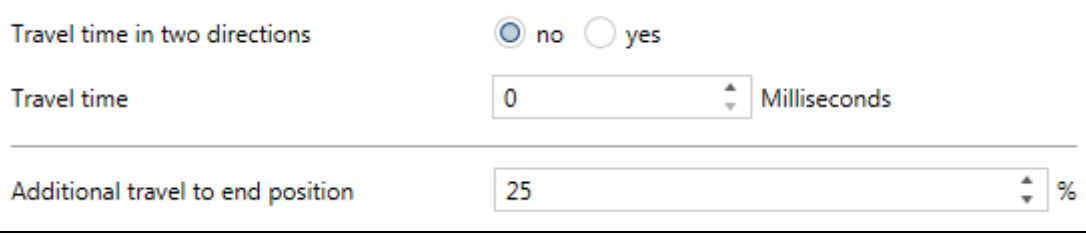

- **Tiempo de desplazamiento en dos direcciones:** manera de establecer el tiempo de desplazamiento de persiana:
	- **No:** según la medición del tiempo de desplazamiento en una dirección, p. ej., desde la posición final superior a la inferior. Valor por defecto.
	- **Sí:** según la medición del tiempo de desplazamiento en dos direcciones, es decir, desde la posición final superior hasta la inferior y desde la posición final inferior hasta la superior.
- **Tiempo de desplazamiento:** tiempo de desplazamiento de persiana desde una posición final hasta otra, mira en la fig. 4, 6 y 7 (0 – 480000 [milisegundos]). El campo está disponible, si para el parámetro «Tiempo de desplazamiento en dos direcciones» ha sido seleccionada la opción «No».

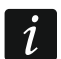

*Con el fin de definir con precisión los parámetros de funcionamiento de persiana, se recomienda realizar la medición del tiempo de desplazamiento en dos direcciones.*

- **Tiempo de desplazamiento hacia arriba:** tiempo de desplazamiento de persiana desde la posición final inferior hasta la posición final superior, mira en la fig. 4, 6 y 7 (0 – 480000 [milisegundos]). El campo está disponible, si para el parámetro «Tiempo de desplazamiento en dos direcciones» ha sido seleccionada la opción «Sí».
- **Tiempo de desplazamiento hacia abajo:** tiempo de desplazamiento de persiana desde la posición final superior hasta la posición final inferior, mira en la fig. 4, 6 y 7 (0 – 480000 [milisegundos]). El campo está disponible, si para el parámetro «Tiempo de desplazamiento en dos direcciones» ha sido seleccionada la opción «Sí».
- **Desplazamiento adicional hacia la posición final:** permite corregir la posición de la persiana durante su desplazamiento hacia la posición final (0 – 125 [%]; por defecto = 25). En caso de detección manual, las posiciones finales de la persiana se definen en el módulo según las mediciones del tiempo de desplazamiento realizadas. Si la persiana alcanza la posición memorizada en el módulo como final, la salida del módulo se desactivará. Introduciendo en el campo un valor superior a «0», al alcanzar la persiana su posición final, la salida del módulo permanecerá activada por el tiempo necesario para desplazar la persiana según este valor. Introduciendo en el campo el valor «0», al alcanzar la persiana su posición final, la salida del módulo se desactivará.

#### <span id="page-21-0"></span>*Persiana horizontal (veneciana)*

Los parámetros descritos a continuación están disponibles sólo en caso de detección manual del tiempo de desplazamiento.

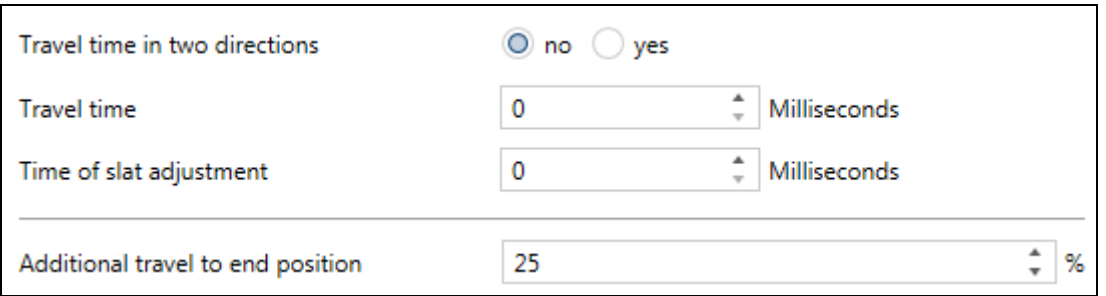

- **Tiempo de desplazamiento en dos direcciones:** manera de establecer el tiempo de desplazamiento de persiana:
	- **No:** según la medición del tiempo de desplazamiento y del tiempo de ajuste de lamas en una dirección, p.ej., desde la posición final superior a la inferior. Valor por defecto.
	- **Sí:** según la medición del tiempo de desplazamiento y del tiempo de ajuste de lamas en dos direcciones, es decir, desde la posición final superior hasta la inferior y desde la posición final inferior hasta la superior.

El parámetro está disponible también en caso de detección automática, posibilitando elegir la manera de medir el tiempo de ajuste de lamas.

 $\boldsymbol{i}$ 

*Con el fin de definir con precisión los parámetros de funcionamiento de persiana horizontal, se recomienda realizar la medición del tiempo de desplazamiento y del tiempo de ajuste de lamas en dos direcciones.*

- **Tiempo de desplazamiento:** tiempo de desplazamiento de persiana veneciana desde una posición final hasta otra, mira en la fig. 4 (0 – 480000 [milisegundos]). El campo está disponible, si para el parámetro «Tiempo de desplazamiento en dos direcciones» ha sido seleccionada la opción «No».
- **Tiempo de ajuste de lamas:** tiempo de ajuste de lamas de la persiana veneciana desde una posición final hasta otra, mira en la fig. 8 (0 – 10000 [milisegundos]). El campo está disponible, si para el parámetro «Tiempo de desplazamiento en dos direcciones» ha sido seleccionada la opción «No».
- **Tiempo de desplazamiento hacia arriba:** tiempo de desplazamiento de persiana veneciana desde la posición final inferior hasta la posición final superior, mira en la fig. 4 (0 – 480000 [milisegundos]). El campo está disponible, si para el parámetro «Tiempo de desplazamiento en dos direcciones» ha sido seleccionada la opción «Sí».
- **Tiempo de desplazamiento hacia abajo:** tiempo de desplazamiento de persiana veneciana desde la posición final superior hasta la posición final inferior, mira en la fig. 4 (0 – 480000 [milisegundos]). El campo está disponible, si para el parámetro «Tiempo de desplazamiento en dos direcciones» ha sido seleccionada la opción «Sí».
- **Tiempo de ajuste de lamas hacia arriba:** tiempo de ajuste de lamas de la persiana veneciana desde la posición final inferior hasta la posición final superior, mira en la fig. 8 (0 – 10000 [milisegundos]). El campo está disponible, si para el parámetro «Tiempo de desplazamiento en dos direcciones» ha sido seleccionada la opción «Sí».
- **Tiempo de ajuste de lamas hacia abajo:** tiempo de ajuste de lamas de la persiana veneciana desde la posición final superior hasta la posición final inferior, mira en la fig. 8 (0 – 10000 [milisegundos]). El campo está disponible, si para el parámetro «Tiempo de desplazamiento en dos direcciones» ha sido seleccionada la opción «Sí».
- **Desplazamiento adicional hacia la posición final:** permite corregir la posición de la persiana durante su desplazamiento hacia la posición final (0 – 125 [%]; por defecto = 25). En caso de detección manual, las posiciones finales de la persiana se definen en el módulo según las mediciones del tiempo de desplazamiento realizadas. Si la persiana alcanza la posición memorizada en el módulo como final, la salida del módulo se desactivará. Introduciendo en el campo un valor superior a «0», al alcanzar la persiana su posición final, la salida del módulo permanecerá activada por el tiempo necesario para desplazar la persiana según este valor. Introduciendo en el campo el valor «0», al alcanzar la persiana su posición final, la salida del módulo se desactivará.

#### <span id="page-22-0"></span>**4.3.2 Funciones**

#### <span id="page-22-1"></span>*Escenas de 1-bit*

Para cada canal en el módulo es posible definir ocho escenas de 1-bit (activadas por un telegrama de 1-bit). Las escenas están divididas en cuatro parejas 1/2, 3/4, 5/6, 7/8. Cada una de las parejas activada en el programa activa el objeto de comunicación «Activar la escena de 1-bit (X/Y)» (donde: X/Y = 1/2, 3/4, 5/6, 7/8). El telegrama recibido desde este objeto con valor «0» activará la primera escena (de número impar) y el telegrama con valor «1» la segunda escena (de número par) de dada pareja. La persiana en reacción a cada una de las escenas puede posicionarse en la posición según el valor porcentual de apertura definido para el canal en el programa ETS (ver: [«Parámetros de funcionamiento de](#page-12-1)  [persiana»](#page-12-1)). La figura 11 presenta cómo pueden usarse las escenas de 1-bit para controlar

- valor porcentual de apertura antes de activar las escenas: canal  $A = 0\%$ , canal  $B = 0\%$ ,
- valor porcentual de apertura en reacción a escena 1: canal  $A = 100\%$ , canal  $B = 50\%$ ,
- valor porcentual de apertura en reacción a escena 2: canal  $A = 0\%$ , canal  $B = 0\%$ .

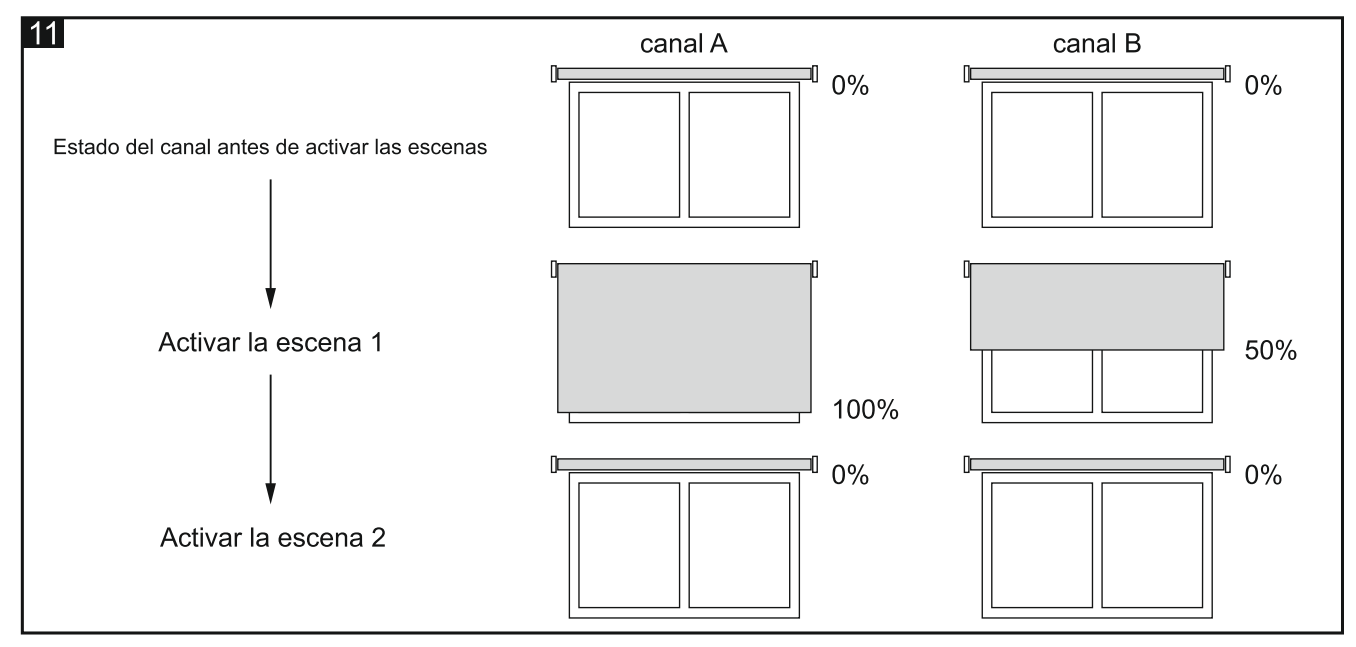

El canal puede aprender la escenas de 1-bit desde el bus. Si durante la configuración queda seleccionada la función de aprendizaje de escenas por el canal, para cada pareja de escenas activada en el canal se activará el objeto de comunicación «Establecer la escena de 1-bit (X/Y)» que permitirá memorizar las escenas de 1-bit. Si el canal recibirá de este objeto el telegrama con el valor «0», el estado actual del canal quedará asignado a la primera escena de la pareja X/Y. El telegrama con el valor «1», hará que el estado actual del canal quedará asignado a la segunda escena de la pareja X/Y.

En función del tipo de persiana seleccionado para el canal, en la pestaña «Escenas de 1-bit» se mostrarán diferentes parámetros.

#### **Descripción de parámetros**

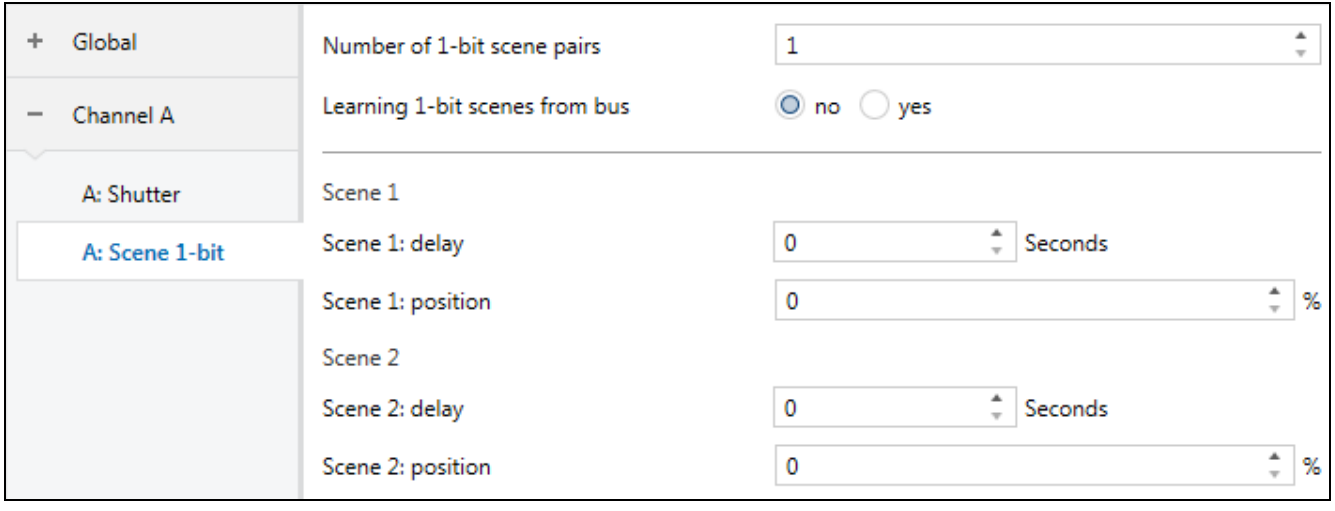

**Aprender escenas de 1-bit desde el bus:** si seleccionas la opción «Sí», se activará la función de aprendizaje de las escenas de 1-bit por el canal. Para cada una de las parejas activadas se activará el objeto de comunicación «Establecer la escena de 1-bit (X/Y)» y se mostrarán dos parámetros «Escena X: valor inicial» y «Escena Y: valor inicial» (donde: X/Y = 1/2, 3/4, 5/6, 7/8). Si seleccionas «No», el canal no podrá aprender las escenas de 1-bit desde el bus.

#### **Persiana enrollable / toldo / ventana**

- **Escena 1: demora:** tiempo que debe transcurrir desde el momento de recibir el telegrama hasta activar la escena (0 – 255 [segundos]).
- **Escena 1: posición:** posición en la cual se posicionará la persiana en reacción al telegrama con valor «0» desde el objeto de comunicación «Activar la escena de 1 bit (1/2)» (0 – 100% [0% = posición final superior de la persiana, 100% = posición final inferior de la persiana, mira en la fig. 4, 6 y 7]).
- **Escena 2: demora:** tiempo que debe transcurrir desde el momento de recibir el telegrama hasta activar la escena (0 – 255 [segundos]).
- **Escena 2: posición:** posición en la cual se posicionará la persiana en reacción al telegrama con valor «1» desde el objeto de comunicación «Activar la escena de 1 bit (1/2)» (0 – 100% [0% = posición final superior de la persiana, 100% = posición final inferior de la persiana, mira en la fig. 4, 6 y 7]).
- 

*La definición de las posiciones para las demás escenas es igual que en caso de la pareja 1/2.*

- **Escena 1: valor inicial:** puedes seleccionar la manera de establecer el valor inicial para la escena 1 al activar y reiniciar el módulo. El parámetro está disponible, si para el parámetro «Aprender escenas de 1-bit desde el bus» ha sido seleccionada la opción «Sí».
	- **Valor por defecto:** valor definido en el programa. Al recibir el telegrama con valor «0», la persiana se posicionará en la posición según el valor definido para la escena 1 en el campo «Escena 1: posición».
	- **Último valor desde el bus:** valor aprendido por medio del último telegrama desde el bus. Si el valor del objeto no ha sido cambiado por la función de aprendizaje, se establecerá el valor por defecto.
- **Escena 2: valor inicial:** puedes seleccionar la manera de establecer el valor inicial para la escena 2 al activar y reiniciar el módulo. El parámetro está disponible, si para el parámetro «Aprender escenas de 1-bit desde el bus» ha sido seleccionada la opción «Sí».
	- **Valor por defecto:** valor definido en el programa. Al recibir el telegrama con valor «1», la persiana se posicionará en la posición según el valor definido para la escena 2 en el campo «Escena 2: posición».
	- **Último valor desde el bus:** valor aprendido por medio del último telegrama desde el bus. Si el valor del objeto no ha sido cambiado por la función de aprendizaje, se establecerá el valor por defecto.

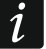

*La definición de los valores iniciales para las demás escenas es igual que en caso de la pareja 1/2.*

#### **Persiana veneciana / persiana vertical**

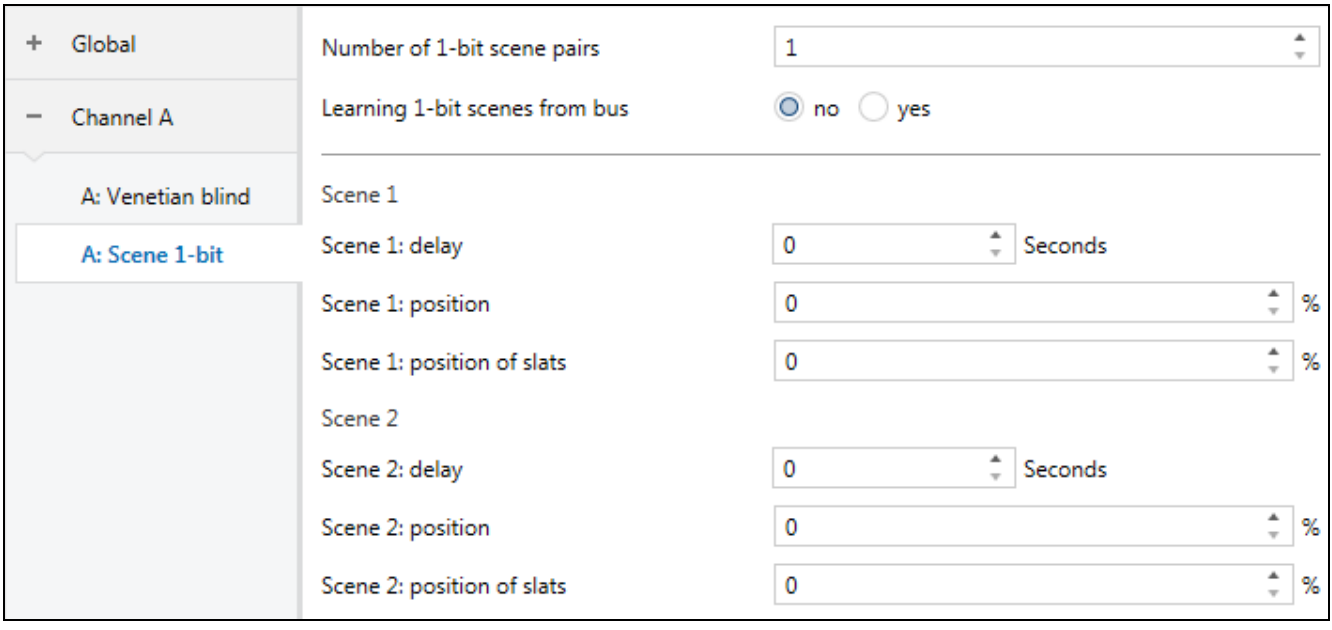

- **Escena 1: demora:** tiempo que debe transcurrir desde el momento de recibir el telegrama hasta activar la escena (0 – 255 [segundos]).
- **Escena 1: posición:** posición en la cual se posicionará la persiana en reacción al telegrama con valor «0» desde el objeto de comunicación «Activar la escena de 1 bit (1/2)» (0 – 100% [0% = posición final superior de la persiana, 100% = posición final inferior de la persiana, mira en la fig. 4 y 5]).
- **Escena 1: posición de lamas:** posición en la cual se posicionarán las lamas en reacción al telegrama con valor «0» desde el objeto de comunicación «Activar la escena de 1 bit (1/2)» (0 – 100% [0% = posición final superior de lamas, 100% = posición final inferior de lamas, mira en la fig. 8 y 9]).
- **Escena 2: demora:** tiempo que debe transcurrir desde el momento de recibir el telegrama hasta activar la escena (0 – 255 [segundos]).
- **Escena 2: posición:** posición en la cual se posicionará la persiana en reacción al telegrama con valor «1» desde el objeto de comunicación «Activar la escena de 1 bit (1/2)» (0 – 100% [0% = posición final superior de la persiana, 100% = posición final inferior de la persiana, mira en la fig. 4 y 5]).
- **Escena 2: posición de lamas:** posición en la cual se posicionarán las lamas en reacción al telegrama con valor «1» desde el objeto de comunicación «Activar la escena de 1 bit (1/2)» (0 – 100% [0% = posición final superior de lamas, 100% = posición final inferior de lamas, mira en la fig. 8 y 9]).
- $\boldsymbol{j}$

*La definición de las posiciones de persianas y lamas para las demás escenas es igual que en caso de la pareja 1/2.*

*Si en vista de la manera de funcionar las persianas es imposible ajustar las lamas al mismo tiempo que las persianas (p.ej., posición de persianas = 100% y posición de lamas = 0%), al activar la escena se posicionarán sólo las persianas.*

- **Escena 1: valor inicial:** puedes seleccionar la manera de establecer el valor inicial para la escena 1 al activar y reiniciar el módulo. El parámetro está disponible, si para el parámetro «Aprender escenas de 1-bit desde el bus» ha sido seleccionada la opción «Sí».
	- **Valor por defecto:** valor definido en el programa. Al recibir el telegrama con valor «0», la persiana y las lamas (si la persiana tiene lamas) se posicionarán en la posición

según los valores definidos para la escena 1 en el campo «Escena 1: posición» y «Escena 1: posición de lamas».

- **Último valor desde el bus:** valor aprendido por medio del último telegrama desde el bus. Si el valor del objeto no ha sido cambiado por la función de aprendizaje, se establecerá el valor por defecto.
- **Escena 2: valor inicial:** puedes seleccionar la manera de establecer el valor inicial para la escena 2 al activar y reiniciar el módulo. El parámetro está disponible, si para el parámetro «Aprender escenas de 1-bit desde el bus» ha sido seleccionada la opción «Sí».
	- **Valor por defecto:** valor definido en el programa. Al recibir el telegrama con valor «1», la persiana y las lamas (si la persiana tiene lamas) se posicionarán en la posición según los valores definidos para la escena 2 en el campo «Escena 2: posición» y «Escena 2: posición de lamas».
	- **Último valor desde el bus:** valor aprendido por medio del último telegrama desde el bus. Si el valor del objeto no ha sido cambiado por la función de aprendizaje, se establecerá el valor por defecto.

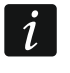

*La definición de los valores iniciales para las demás escenas es igual que en caso de la pareja 1/2.*

#### <span id="page-26-0"></span>*Escenas*

Para cada canal en el módulo es posible definir 8 escenas. Por tanto, es posible controlar como máximo 16 escenas diferentes mediante una única dirección grupal. La comunicación con todos los miembros relacionados con las escenas, tendrá lugar a través de la dirección grupal en cuestión. Asimismo para activar o memorizar una escena bastará con un sólo telegrama. El telegrama incluirá el número de la escena y la información sobre si debe activarse la escena, o bien, debe activarse el aprendizaje durante el cual el valor actual establecido en el canal quedará memorizado para la escena con el mismo número.

Para cada escena es posible ajustar los siguientes parámetros:

- número de escena,
- demora (tiempo que debe transcurrir desde la recepción del telegrama hasta la activación de la escena),
- valor porcentual de apertura de la persiana y las lamas (si la persiana tiene lamas) que se efectuará en reacción a escena.
- $\boldsymbol{i}$

Las escenas permiten limitar el movimiento de telegramas y prevenir la sobrecarga *del bus. Gracias a las escenas todas las informaciones acerca de qué deben realizar los miembros de la escena quedarán guardadas en la memoria del módulo. Las informaciones no se enviarán en el momento de activar o memorizar la escena. Se enviará sólo el telegrama que activará o memorizará la escena.*

En función del tipo de persiana seleccionado para el canal, en la pestaña «Escenas» se mostrarán diferentes parámetros.

#### **Descripción de parámetros**

- **Número de escenas:** número de escenas asignadas al canal (máximo 8). Para cada escena activada se mostrarán parámetros que permiten definir la reacción de la persiana a escena.
- **Aprender escenas desde el bus:** si seleccionas la opción «Sí», se activará la función de aprendizaje para las escenas. El objeto de comunicación «Escena», en caso de recibir el telegrama de activar la función de aprendizaje, podrá no sólo activar la escena, sino también, memorizarla. Si seleccionas «No», el canal no podrá aprender las escenas desde el bus.

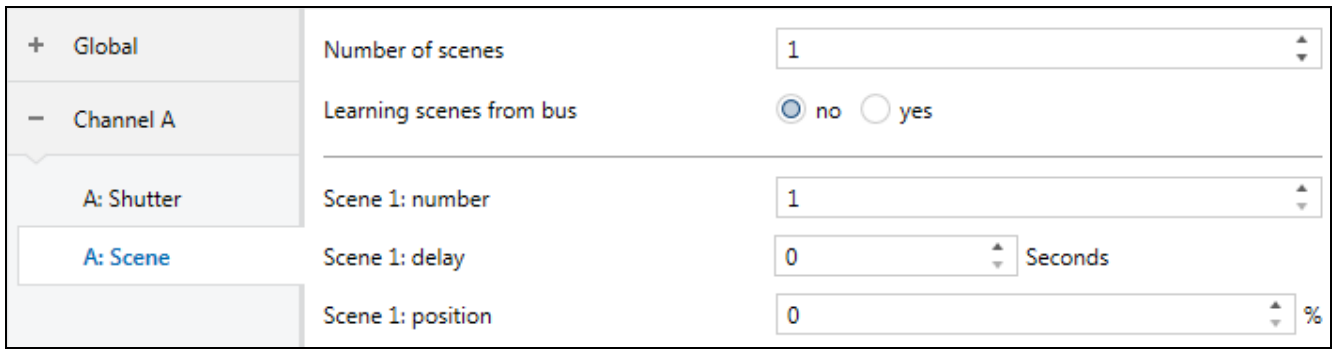

#### **Persiana enrollable / toldo / ventana**

- **Escena 1...8: número:** número individual de la escena asignada al canal.
- **Escena 1...8: demora:** tiempo que debe transcurrir desde el momento de recibir el telegrama hasta activar la escena (0 – 255 [segundos]).
- **Escena 1...8: posición:** posición en la cual se posicionará la persiana en reacción al telegrama con el número de la escena seleccionado en el campo «Escena 1...8: número» (0 – 100% [0% = posición final superior de la persiana, 100% = posición final inferior de la persiana, mira en la fig. 4, 6 y 7]).
- **Escena 1...8: valor inicial:** puedes seleccionar la manera de establecer el valor inicial para la escena 2 al activar y reiniciar el módulo. El parámetro está disponible, si para el parámetro «Aprender escenas desde el bus» ha sido seleccionada la opción «Sí».
	- **Valor por defecto:** valor definido en el programa. Si el objeto recibirá el telegrama con el número de la escena (campo «Escena 1...8: número») la persiana se posicionará según el valor definido para la escena con el mismo número en el campo «Escena 1...8: posición».
	- **Último valor desde el bus:** valor aprendido por medio del último telegrama desde el bus. Si el valor del objeto «Escena» no ha sido cambiado por la función de aprendizaje, se establecerá el valor por defecto.

#### **Persiana veneciana / persiana vertical**

**Escena 1...8: número:** número individual de la escena asignada al canal.

- **Escena 1...8: demora:** tiempo que debe transcurrir desde el momento de recibir el telegrama hasta activar la escena (0 – 255 [segundos]).
- **Escena 1...8: posición:** posición en la cual se posicionará la persiana en reacción al telegrama con el número de la escena seleccionado en el campo «Escena 1...8: número» (0 – 100% [0% = posición final superior de la persiana, 100% = posición final inferior de la persiana, mira en la fig. 4, 4 y 5]).
- **Escena 1...8: posición de lamas:** posición en la cual se posicionarán las lamas en reacción al telegrama con el número de la escena seleccionado en el campo «Escena 1...8: número» (0 – 100% [0% = posición final superior de lamas, 100% = posición final inferior de lamas, mira en la fig. 8 y 9]).
- $\boldsymbol{j}$ *Si en vista de la manera de funcionar las persianas es imposible ajustar las lamas al mismo tiempo que las persianas (p.ej., posición de persianas = 100% y posición de lamas = 0%), al activar la escena se posicionarán sólo las persianas.*
- **Escena 1...8: valor inicial:** puedes seleccionar la manera de establecer el valor inicial para la escena 2 al activar y reiniciar el módulo. El parámetro está disponible, si para el parámetro «Aprender escenas desde el bus» ha sido seleccionada la opción «Sí».
	- **Valor por defecto:** valor definido en el programa. Si el objeto recibirá el telegrama con el número de la escena (campo «Escena 1...8: número») la persiana y las lamas (si la persiana tiene lamas) se posicionarán según los valores definidos para la escena

con el mismo número en los campos «Escena 1...8: posición» y «Escena 1...8: posición de lamas».

**Último valor desde el bus:** valor aprendido por medio del último telegrama desde el bus. Si el valor del objeto «Escena» no ha sido cambiado por la función de aprendizaje, se establecerá el valor por defecto.

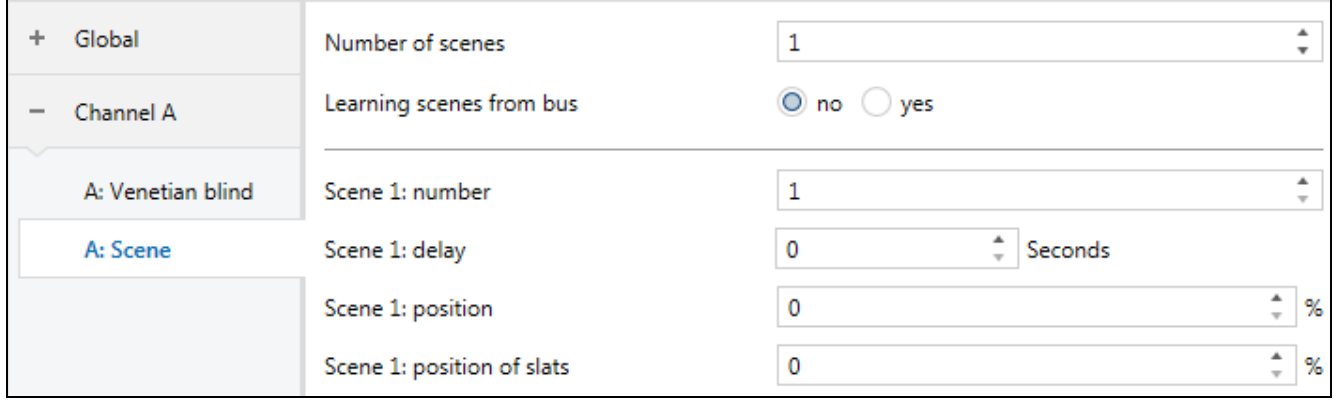

#### <span id="page-28-0"></span>*Alarmas meteorológicas*

Es posible definir la reacción de la persiana al cambio del estado de los objetos de comunicación de seguridad «Alarma: viento», «Alarma: lluvia» y «Alarma: frío». Para cada objeto es posible definir distinta reacción (Falta de reacción / Totalmente abierta / Totalmente cerrada / Parada) Independientemente del tipo de persiana seleccionado, la definición de la reacción a las alarmas meteorológicas es siempre igual.

#### **Descripción de parámetros**

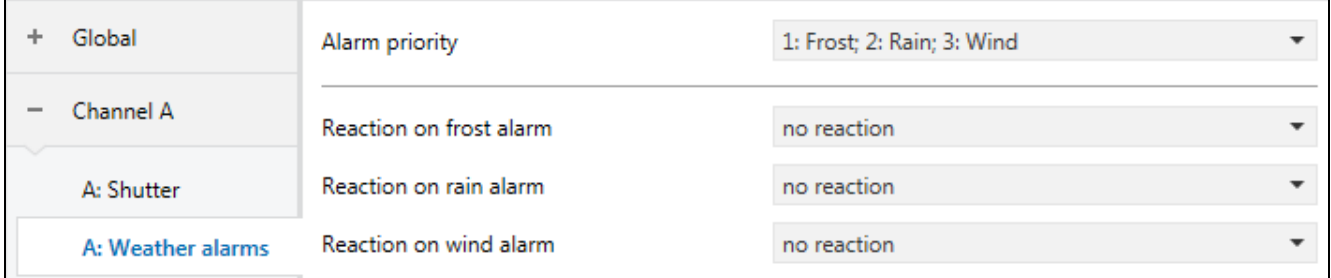

**Prioridad de alarmas:** puedes definir la prioridad de las respectivas alarmas, es decir, el orden de importancia (donde: 1 – mayor prioridad, 3 – menor prioridad):

- **1: Frío; 2: Lluvia; 3: Viento;**
- **1: Frío; 2: Viento; 3: Lluvia;**
- **1: Lluvia; 2: Frío; 3: Viento;**
- **1: Lluvia; 2: Viento; 3: Frío;**
- **1: Viento; 2: Frío; 3: Lluvia;**
- **1: Viento; 2: Lluvia; 3: Frío;**

La alarma meteorológica de mayor prioridad puede cambiar la posición de la persiana establecida antes en reacción a la alarma de menor prioridad. En cambio, las alarmas de menor prioridad no provocarán ninguna reacción en el canal hasta que el canal no quede desbloqueado por la alarma de mayor prioridad.

Veamos el ejemplo para la opción «1: Frío; 2: Lluvia; 3: Viento». Si la persiana se posiciona en reacción a la alarma «Viento» y luego se activa la alarma «Frío», la persiana se posicionará en la posición definida como reacción a la alarma «Frío». En cambio, si la persiana se posiciona en reacción a la alarma «Frío», las alarmas «Viento»

y «Lluvia» no podrán cambiar la posición de la persiana hasta que la alarma «Frío» quede anulada.

Al seleccionar la opción, los campos para definir la reacción del canal a las respectivas alarmas meteorológicas se mostrarán en orden de su prioridad.

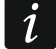

*La posición en la cual se posicionará la persiana en reacción a alarma meteorológica puede cambiarse sólo a través de la función de forzamiento de posición que tiene la mayor prioridad.*

- **Reacción a alarma: frío:** posición en la cual la persiana se posicionará en reacción al cambio de estado del objeto de comunicación «Alarma: frío» (Sin reacción / Totalmente abierta / Totalmente cerrada / Parada).
- **Reacción a alarma: lluvia:** posición en la cual la persiana se posicionará en reacción al cambio de estado del objeto de comunicación «Alarma: lluvia» (Sin reacción / Totalmente abierta / Totalmente cerrada / Parada).
- **Reacción a alarma: viento:** posición en la cual la persiana se posicionará en reacción al cambio de estado del objeto de comunicación «Alarma: viento» (Sin reacción / Totalmente abierta / Totalmente cerrada / Parada).

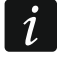

*Al anular la alarma meteorológica, la persiana permanecerá en la posición establecida hasta que la posición la cambie el siguiente telegrama desde el bus.*

#### <span id="page-29-0"></span>*Función de forzamiento de posición*

Es posible definir la posición en la cual la persiana se posicionará en reacción al cambio de estado del objeto de comunicación «Posición forzada». Si el objeto obtiene el valor «1», la persiana se posicionará en la posición definida y el canal se bloqueará. Es posible desbloquear el canal cuando el objeto obtenga el valor «0». Al desbloquearse, la persiana no volverá a la posición de antes de activar el bloqueo. En efecto de activar la función, la persiana puede posicionarse en la posición final inferior o superior o pararse en la posición actual. Para cada tipo de persiana la definición de la reacción a la función de forzamiento es siempre igual.

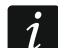

La función de forzamiento de posición tiene la mayor prioridad. La posición *establecida por esta función no la pueden cambiar otras funciones activadas en el módulo*.

#### **Descripción de parámetros**

**Reacción a función de forzamiento de posición:** posición en la cual la persiana se posicionará en reacción al cambio de estado del objeto de comunicación «Posición forzada» (Totalmente abierta / Totalmente cerrada / Parada).

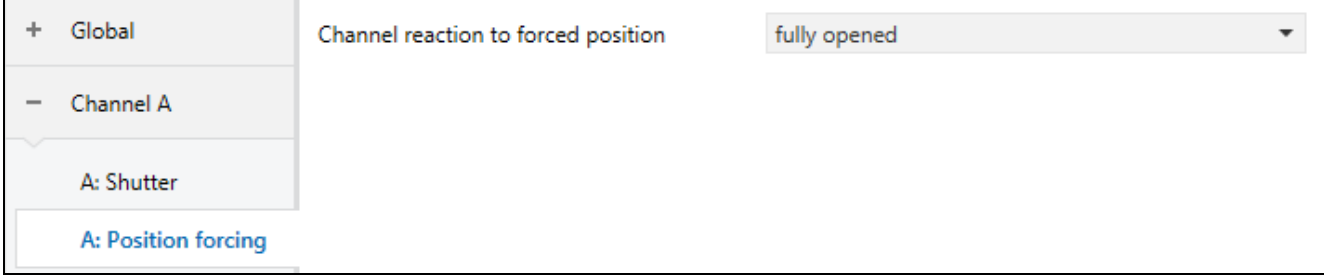

#### <span id="page-30-0"></span>**4.4 Objetos de comunicación**

#### <span id="page-30-1"></span>**4.4.1 Objetos globales**

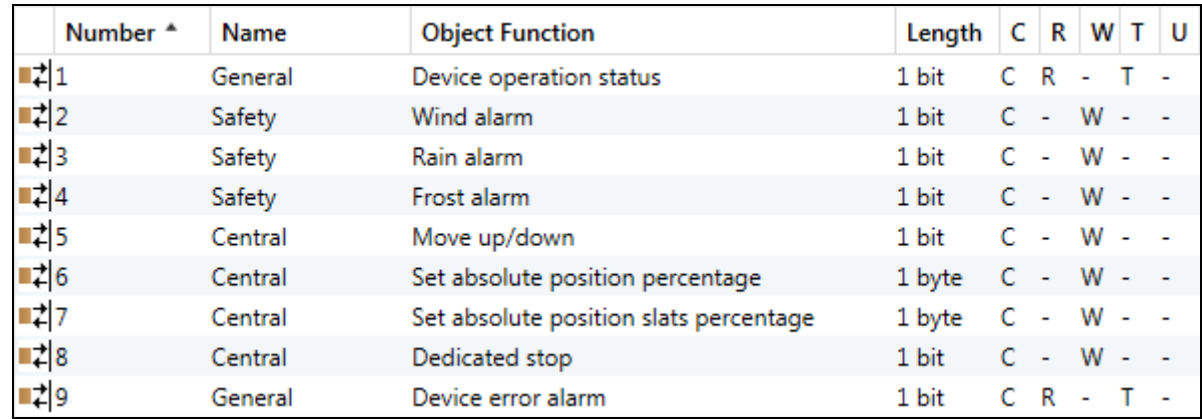

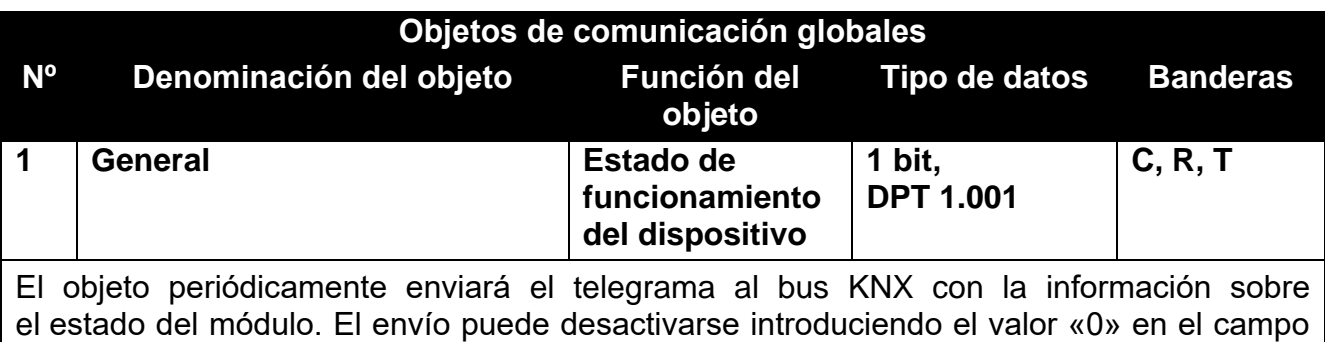

«Periodicidad de envío del estado del dispositivo» en la pestaña «Globales». Telegrama: 1 = módulo funciona.

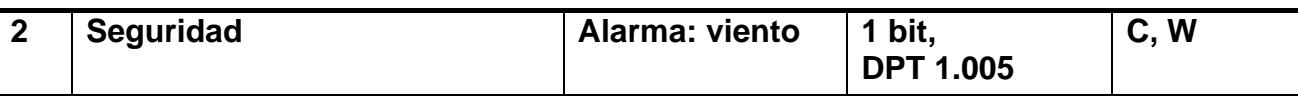

El objeto se activará, si en la pestaña «Globales» para el parámetro «Alarmas meteorológicas» ha sido seleccionada la opción «Activar». El objeto puede recibir los telegramas de 1-bit desde el bus KNX, enviados periódicamente por el detector de viento o la estación meteorológica. Si durante el tiempo de monitorización definido, el objeto no recibe telegrama de reinicio o recibe telegrama de activación, se activará la alarma y la persiana se posicionará en la posición definida como reacción a la alarma «Viento» (ver [«Alarmas meteorológicas»](#page-28-0)). El canal se bloqueará y no procesará los telegramas entrantes. El desbloqueo del canal es posible cuando el objeto reciba el telegrama de desbloqueo (ver [«Alarmas meteorológicas»](#page-10-0)). Si durante la monitorización llega el telegrama con el valor contrario al valor de la activación de alarma, el tiempo volverá a contarse desde el principio (reinicio).

*La posición en la cual se posicionará la persiana por medio de este objeto puede cambiarse sólo en efecto de una alarma de mayor prioridad (ver: [«Alarmas](#page-28-0)  [meteorológicas»](#page-28-0)) o a través de la función de forzamiento de posición.*

**Objetos de comunicación globales**

**objeto**

**Nº Denominación del objeto Función del** 

**3 Seguridad Alarma: lluvia 1 bit, DPT 1.005 C, W** El objeto se activará, si en la pestaña «Globales» para el parámetro «Alarmas meteorológicas» ha sido seleccionada la opción «Activar». El objeto puede recibir los telegramas de 1-bit desde el bus KNX, enviados periódicamente por el detector de lluvia o la estación meteorológica. Para más información mira el objeto «Alarma: viento». **4 Seguridad Alarma: frío 1 bit, DPT 1.005 C, W** El objeto se activará, si en la pestaña «Globales» para el parámetro «Alarmas meteorológicas» ha sido seleccionada la opción «Activar». El objeto puede recibir los telegramas de 1-bit desde el bus KNX, enviados periódicamente por el detector de temperatura o la estación meteorológica. Para más información mira el objeto «Alarma: viento». **5 Función central Desplazamiento hacia arriba/abajo 1 bit, DPT 1.008 C, W** El objeto se activará, si en la pestaña para configurar los ajustes del canal (p. ej., «A: Persiana enrollable»), para el parámetro «Función central: desplazamiento hacia arriba/abajo» ha sido seleccionada la opción «Activar». El objeto permite activar el desplazamiento de ambas persianas conectadas al módulo por medio de un único telegrama. El desplazamiento de las persianas activado por el objeto puede pararse por medio del telegrama «PARADA» o al desplazarse la persiana hasta su posición final. Ante el cambio de valor del objeto reaccionarán sólo los canales para los cuales para el parámetro «Función central: desplazamiento hacia arriba / abajo» ha sido seleccionada la opción «Activar». Telegrama:  $0 =$  hacia arriba,  $1 =$  hacia abajo **6 Función central Establecer posición absoluta en porcentaje 1 byte DPT 5.001 C, W** El objeto se activará, si en la pestaña para configurar los ajustes del canal (p. ej., «A: Persiana enrollable»), para el parámetro «Función central: posición absoluta» ha sido seleccionada la opción «Activar». El objeto permite posicionar ambas persianas conectadas al módulo en la misma posición absoluta por medio de un único telegrama. Ante el cambio de valor del objeto reaccionarán sólo los canales para los cuales para el parámetro «Función central: posición absoluta» ha sido seleccionada la opción «Activar». Telegrama:

0% = persiana totalmente abierta (posición final superior de la persiana),

… = posición intermedia,

100% = persiana totalmente cerrada (posición final inferior de la persiana).

**Tipo de datos Banderas**

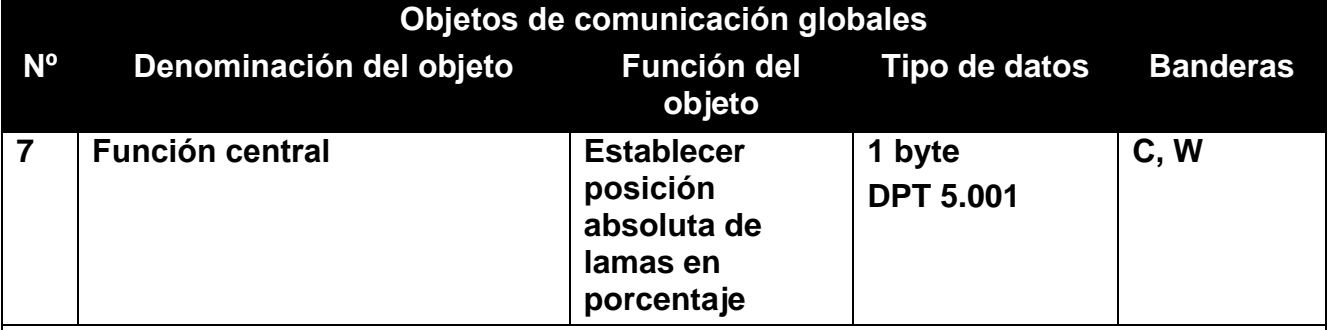

El objeto se activará, si en la pestaña para configurar los ajustes del canal de control de persiana (p.ej., «A: Persiana vertical»), para el parámetro «Función central: posición absoluta» ha sido seleccionada la opción «Activar». El objeto permite ajustar las lamas de ambas persianas conectadas al módulo en la misma posición absoluta por medio de un único telegrama. Ante el cambio de valor del objeto reaccionarán sólo los canales para los cuales para el parámetro «Función central: posición absoluta» ha sido seleccionada la opción «Activar».

Telegrama:

0% = posición final superior de lamas,

… = posición intermedia,

100% = posición final inferior de lamas.

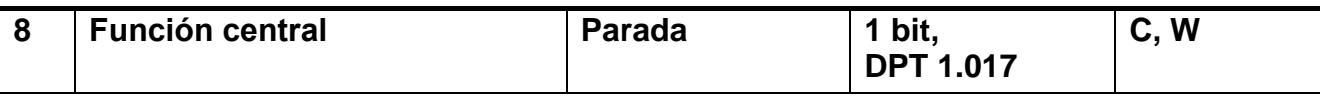

El objeto se activará, si en la pestaña para configurar los ajustes del canal (p. ej., «A: Persiana enrollable»), para el parámetro «Función central: parada» ha sido seleccionada la opción «Activar». El objeto permite detener el desplazamiento de ambas persianas o de las lamas en ambas persianas conectadas al módulo por medio de un único telegrama.

Telegrama:

 $0 = PARADA$ , 1 = PARADA

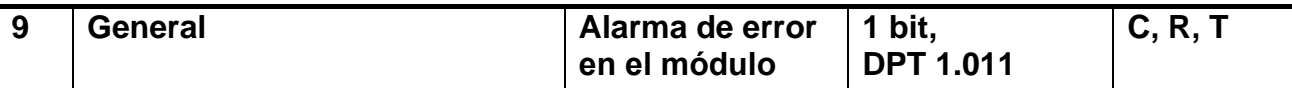

El objeto permite enviar el telegrama al bus KNX informando sobre el error, si uno de los canales del módulo señalizará: posición incorrecta, fallo mecánico, corte de alimentación / circuito de alimentación interrumpido, sobrecalentamiento del motor o detección del obstáculo por el motor inteligente. En caso de surgir un error, el objeto obtendrá el valor «1». El telegrama quedará enviado en el momento de surgir un error y periódicamente, a intervalos de tiempo determinados. El envío podrá desactivarse introduciendo el valor «0» en el campo «Periodicidad de envío de la información sobre error del dispositivo (alarma)» en la pestaña «Globales».

Telegrama:

 $1 =$ error en uno de los canales.

0 = módulo funciona correctamente.

Banderas: C: comunicación, R: lectura, W: registro, T: transmisión, U: actualización.

#### <span id="page-32-0"></span>**4.4.2 Objetos del canal**

Los objetos de comunicación para todos los canales son iguales y están descritos tomando como ejemplo el canal A.

#### <span id="page-33-0"></span>*Control de persiana*

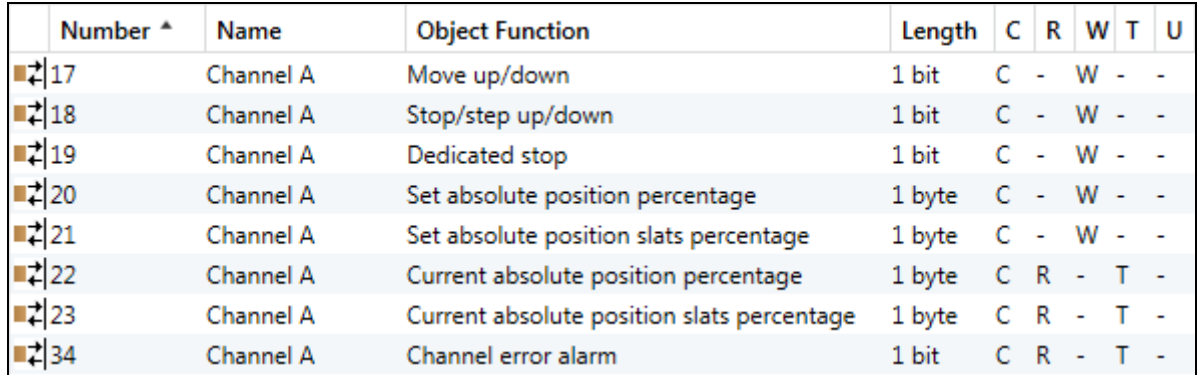

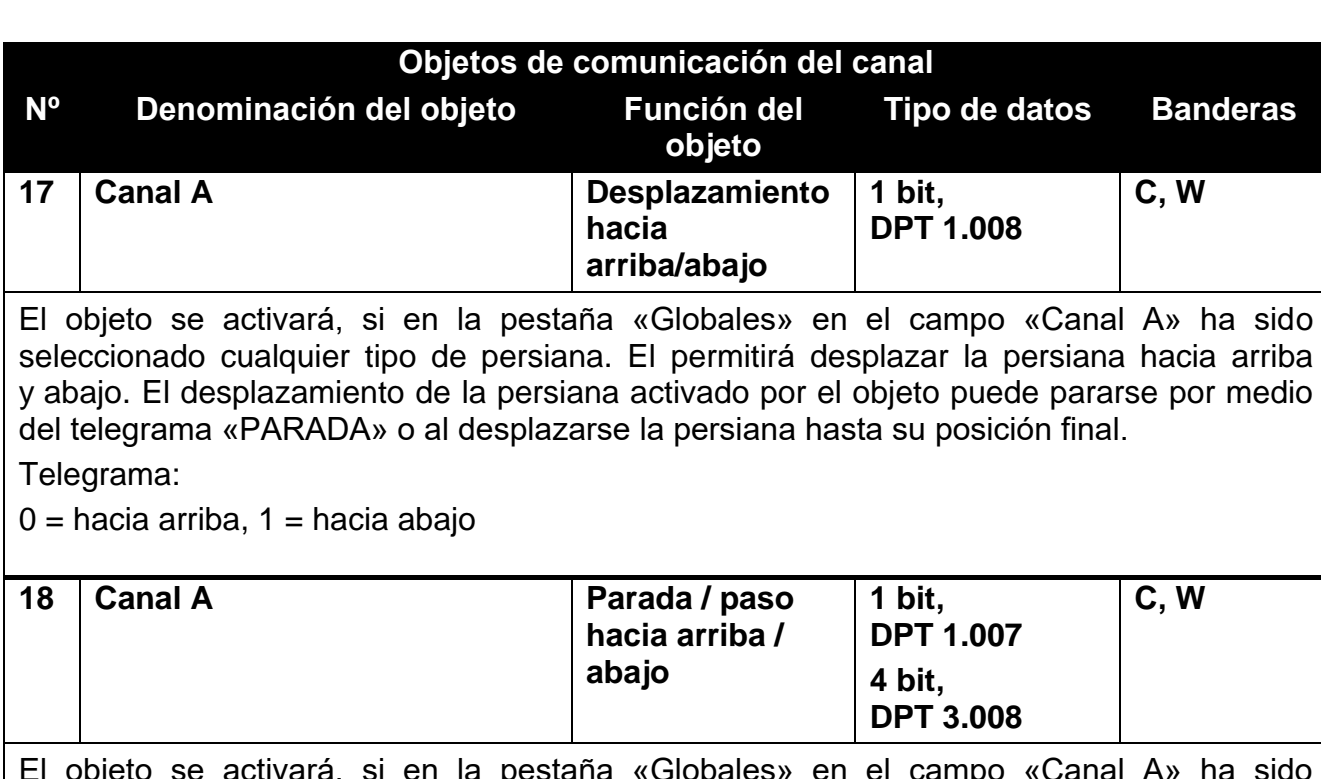

El objeto se activará, si en la pestaña «Globales» en el campo «Canal A» ha sido seleccionado cualquier tipo de persiana. En caso de persianas enrollables / toldos / ventanas, el objeto permitirá su desplazamiento por pasos hacia arriba o abajo según el valor definido. En cambio, en caso de persianas con lamas, el objeto permitirá el ajuste por pasos de las lamas. Si el objeto se definirá como objeto de 4-bits, podrá enviar telegramas de tipo «UN PASO ARRIBA», «UN PASO ABAJO» y «PARADA» (el telegrama «UN PASO ARRIBA» y «UN PASO ABAJO» activará el desplazamiento de la persiana o el ajuste de las lamas según el valor definido y el telegrama «PARADA» parará su movimiento). Si el objeto se definirá como objeto de 1-bit, el valor del paso por el cual se desplazará la persiana o se ajustarán las lamas, podrá definirse en la pestaña para definir los parámetros de funcionamiento del canal en el campo «Paso: valor».

Telegrama del objeto de 1-bit:

0 = paso hacia arriba por valor definido en el campo «Paso: valor»,

1 = paso hacia abajo por valor definido en el campo «Paso: valor»,

si la persiana o las lamas están en movimiento:

 $0 = PARADA$ , 1 = PARADA

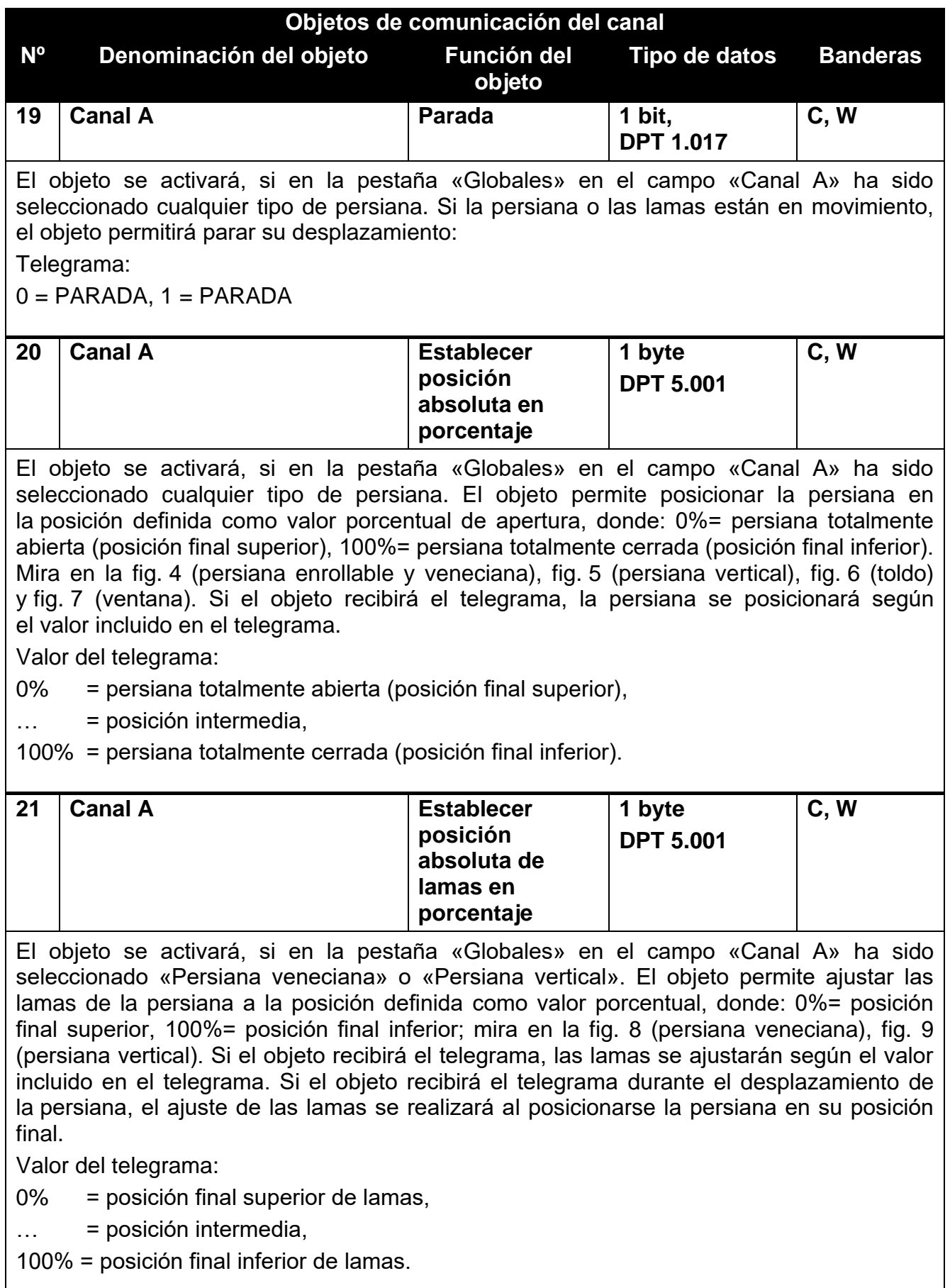

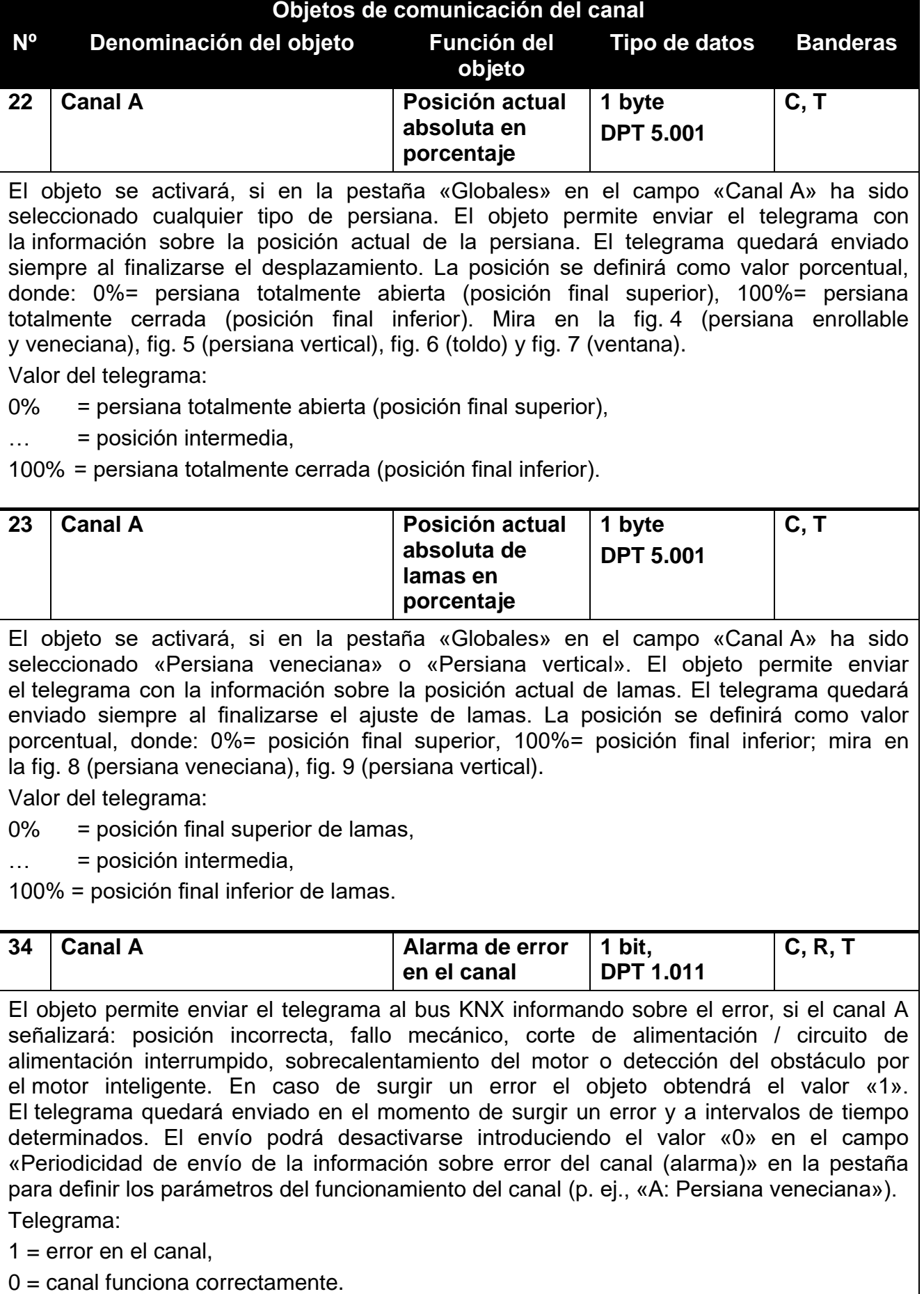

Banderas: C: comunicación, R: lectura, W: registro, T: transmisión, U: actualización.

#### <span id="page-36-0"></span>*Funciones*

![](_page_36_Picture_176.jpeg)

![](_page_36_Picture_177.jpeg)

El objeto se activará, si en la pestaña para configurar los ajustes del canal (p. ej., «A: Persiana veneciana»), para el parámetro «Escenas» ha sido seleccionada la opción «Activar». El objeto permite enviar un telegrama de 1 byte que puede activar la escena o activar la función de aprendizaje de la escena. El telegrama incluirá el número de la escena (1-64) y la información sobre si debe activarse la escena, o bien, debe activarse el aprendizaje durante el cual el valor actual establecido en el canal quedará memorizado para la escena con el mismo número. Para activar la función de aprendizaje de escenas por el canal, en la pestaña «Escenas» para el canal A, para el parámetro «Aprender escenas desde el bus», hace falta seleccionar la opción «Sí».

Mira [«Escenas»](#page-26-0).

![](_page_36_Picture_178.jpeg)

El objeto «Activar la escena de 1-bit (1-2)» se activará, si en la pestaña para configurar los ajustes del canal (p. ej., «A: Persiana veneciana»), para el parámetro «Escenas de 1-bit» ha sido seleccionada la opción «Activar». Los objetos con los números 3/4, 5/6 o 7/8 se activarán, si en la pestaña «Escenas de 1-bit» para el canal A, para el parámetro «Número de parejas de escenas de 1-bit» ha sido seleccionado el valor 2, 3 o 4. El objeto con el número X/Y permite activar la escena de 1-bit con el numero X y Y asignada al canal.

Telegrama:

0 = activará la escena nº X (X = 1, 3, 5, 7),

1 = activará la escena nº Y (Y = 2, 4, 6, 8).

Mira [«Escenas de 1-bit»](#page-22-1).

36 KNX-BSA12L • KNX-BSA12H SATEL

![](_page_37_Picture_229.jpeg)

#### <span id="page-37-0"></span>**4.5 Restablecimiento de los ajustes de fábrica del módulo**

- 1. Presiona al mismo tiempo los cuatro botones para controlar el estado de los canales, localizados en la caja del módulo (ver: [«Descripción»](#page-4-0)). Los diodos  $\blacktriangle$  y  $\blacktriangledown$  se encenderán.
- 2. Mantén los botones presionados hasta que los diodos de señalización se desactiven (aproximadamente 5 segundos). El módulo se reiniciará y se restablecerán los ajustes de fábrica.

## <span id="page-38-0"></span>**5. Datos técnicos**

#### **Alimentación**

![](_page_38_Picture_169.jpeg)

#### **Circuito de carga**

![](_page_38_Picture_170.jpeg)

#### **Conexiones**

![](_page_38_Picture_171.jpeg)

#### **Parámetros KNX**

![](_page_38_Picture_172.jpeg)

#### **Otros parámetros**

![](_page_38_Picture_173.jpeg)

![](_page_38_Picture_13.jpeg)

**La superación de los valores límite de los parámetros de funcionamiento del módulo puede dañarlo y constituir un riesgo para la salud o la vida.**